# Oracle Database

Integration Guide

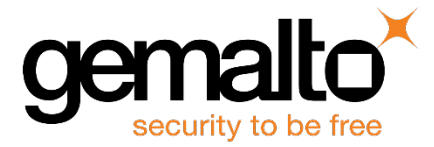

All information herein is either public information or is the property of and owned solely by Gemalto and/or its subsidiaries who shall have and keep the sole right to file patent applications or any other kind of intellectual property protection in connection with such information.

Nothing herein shall be construed as implying or granting to you any rights, by license, grant or otherwise, under any intellectual and/or industrial property rights of or concerning any of Gemalto's information.

This document can be used for informational, non-commercial, internal and personal use only provided that:

- The copyright notice below, the confidentiality and proprietary legend and this full warning notice appear in all copies.
- This document shall not be posted on any publicly accessible network computer or broadcast in any media and no modification of any part of this document shall be made.

Use for any other purpose is expressly prohibited and may result in severe civil and criminal liabilities.

The information contained in this document is provided "AS IS" without any warranty of any kind. Unless otherwise expressly agreed in writing, Gemalto makes no warranty as to the value or accuracy of information contained herein.

The document could include technical inaccuracies or typographical errors. Changes are periodically added to the information herein. Furthermore, Gemalto reserves the right to make any change or improvement in the specifications data, information, and the like described herein, at any time.

Gemalto hereby disclaims all warranties and conditions with regard to the information contained herein, including all implied warranties of merchantability, fitness for a particular purpose, title and non-infringement. In no event shall Gemalto be liable, whether in contract, tort or otherwise, for any indirect, special or consequential damages or any damages whatsoever including but not limited to damages resulting from loss of use, data, profits, revenues, or customers, arising out of or in connection with the use or performance of information contained in this document.

Gemalto does not and shall not warrant that this product will be resistant to all possible attacks and shall not incur, and disclaims, any liability in this respect. Even if each product is compliant with current security standards in force on the date of their design, security mechanisms' resistance necessarily evolves according to the state of the art in security and notably under the emergence of new attacks. Under no circumstances, shall Gemalto be held liable for any third party actions and in particular in case of any successful attack against systems or equipment incorporating Gemalto products. Gemalto disclaims any liability with respect to security for direct, indirect, incidental or consequential damages that result from any use of its products. It is further stressed that independent testing and verification by the person using the product is particularly encouraged, especially in any application in which defective, incorrect or insecure functioning could result in damage to persons or property, denial of service or loss of privacy.

© 2008-16 Gemalto. All rights reserved. Gemalto and the Gemalto logo are trademarks and service marks of Gemalto and/or its subsidiaries and are registered in certain countries. All other trademarks and service marks, whether registered or not in specific countries, are the property of their respective owners.

**Document Part Number:** 007-008670-001, Rev. AN **Release Date:** September 2016

## **Contents**

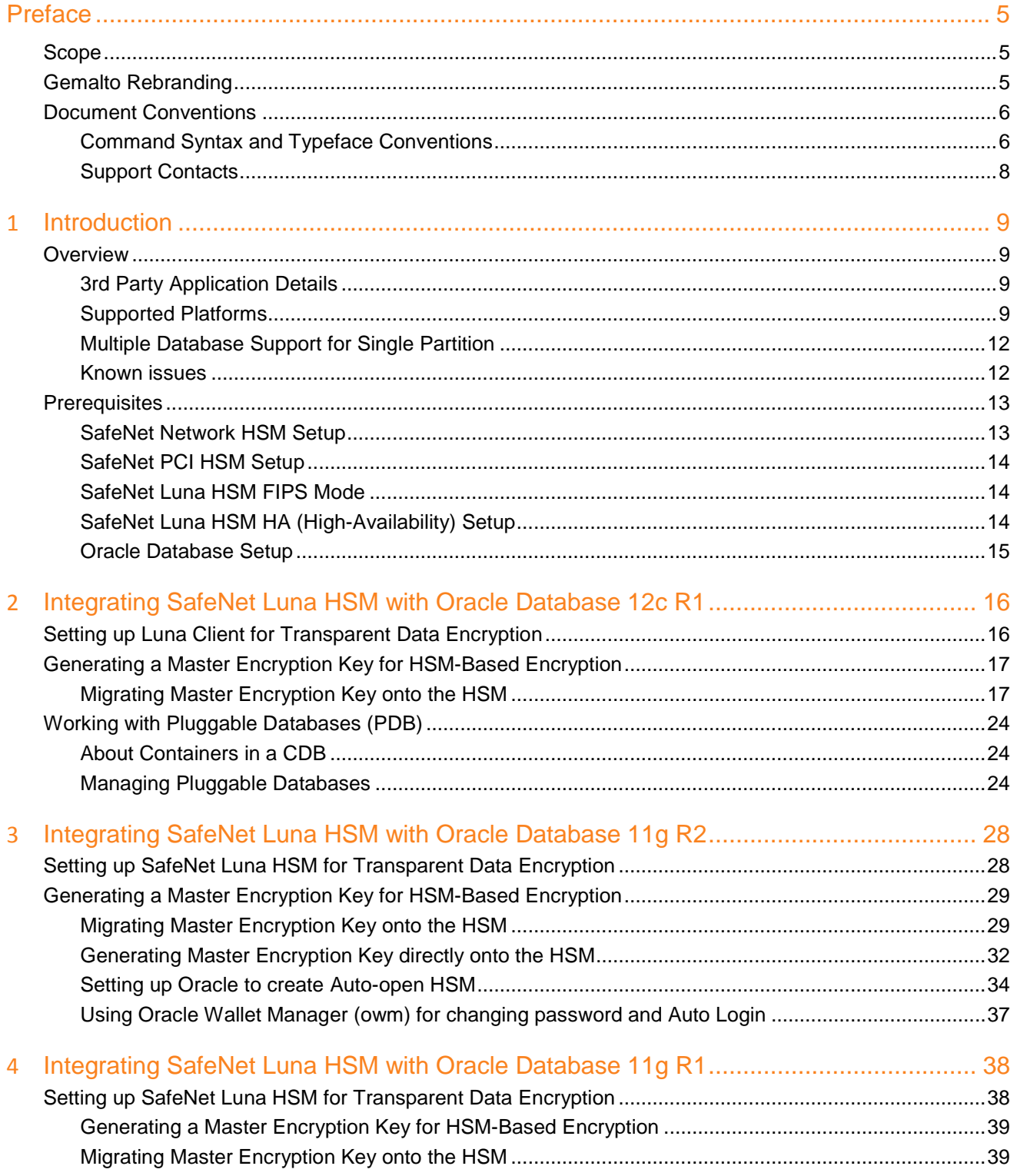

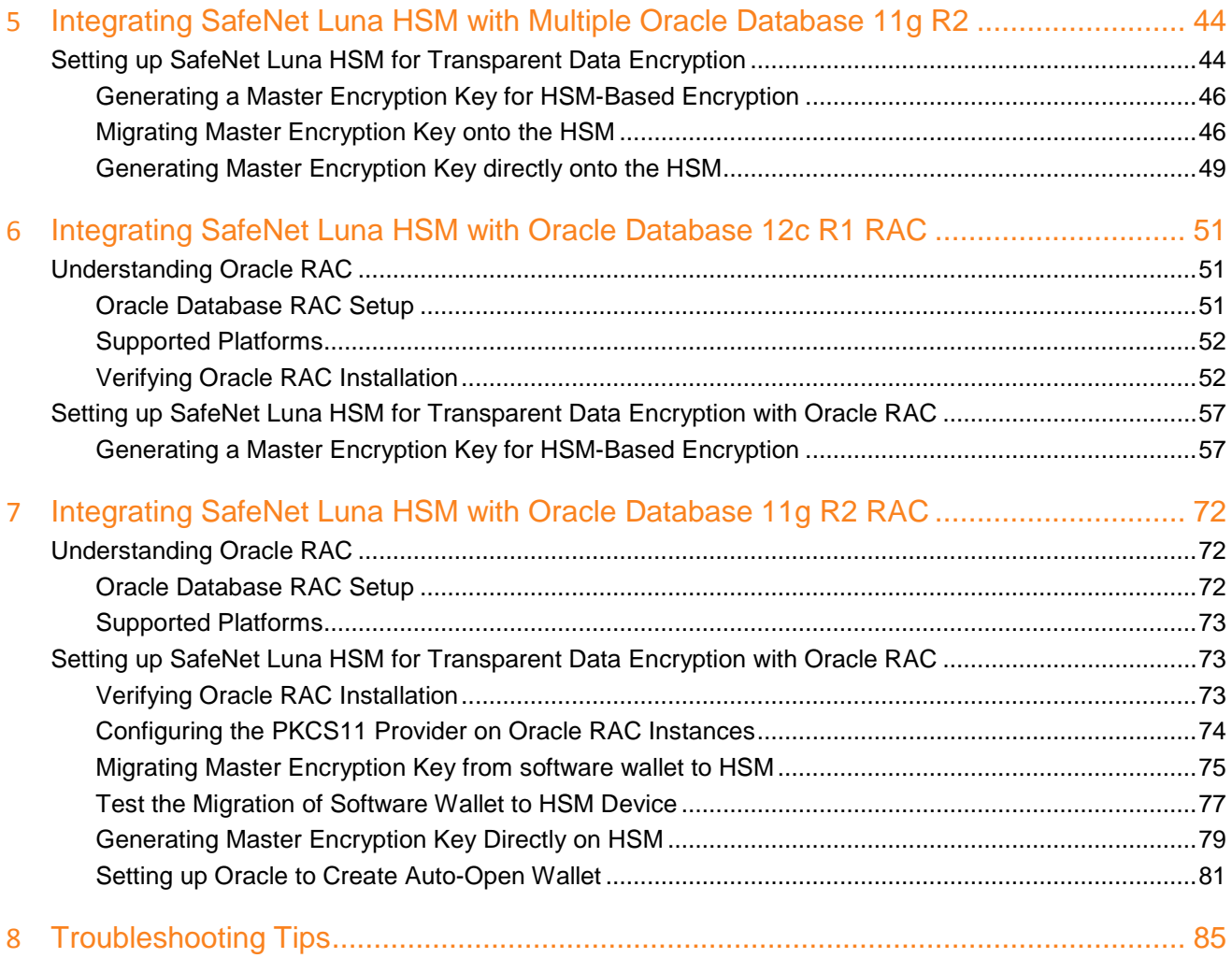

## **Preface**

<span id="page-4-0"></span>This document is intended to guide security administrators through the steps for the Oracle Database 11g and 12c Integration with SafeNet Network HSM / SafeNet PCIe HSM, and also covers the necessary information to install, configure and integrate Oracle Database Transparent Data Encryption (TDE) with SafeNet Network HSM / SafeNet PCIe HSM.

### <span id="page-4-1"></span>**Scope**

This document outlines the steps to integrate Oracle Database with SafeNet HSM. SafeNet HSM is used to secure the Master Encryption Key for Oracle TDE in FIPS 140-2 Approved HSM.

While multiple applications per partition is supported by the PKCS #11 standard, it is the customer's responsibility to validate that applications sharing a partition do so in a manner that does not result in conflicts between the applications.

Gemalto/SafeNet strongly recommends customers implement frequent, high quality backups of the key material held within the HSM in a manner consistent with the value of the data being protected by them. It is critical to align this backup strategy to with the application's key management behavior. For example, backups must be refreshed immediately after the application performs any key rotation activities; backups should also be refreshed before any application or HSM upgrades are performed. This is particularly critical for data encryption applications, where loss of the keys renders the data inaccessible.

Backups should be verified on a regular basis both to ensure they are usable and to ensure the team responsible for the system knows how to use them to perform a recovery.

SafeNet also recommends users thoroughly test all application and HSM upgrades before deploying them on production systems. Depending on the customer's deployments behavior changes in the application or HSM may have an unexpected result.

### <span id="page-4-2"></span>**Gemalto Rebranding**

In early 2015, Gemalto completed its acquisition of SafeNet, Inc. As part of the process of rationalizing the product portfolios between the two organizations, the Luna name has been removed from the SafeNet HSM product line, with the SafeNet name being retained. As a result, the product names for SafeNet HSMs have changed as follows:

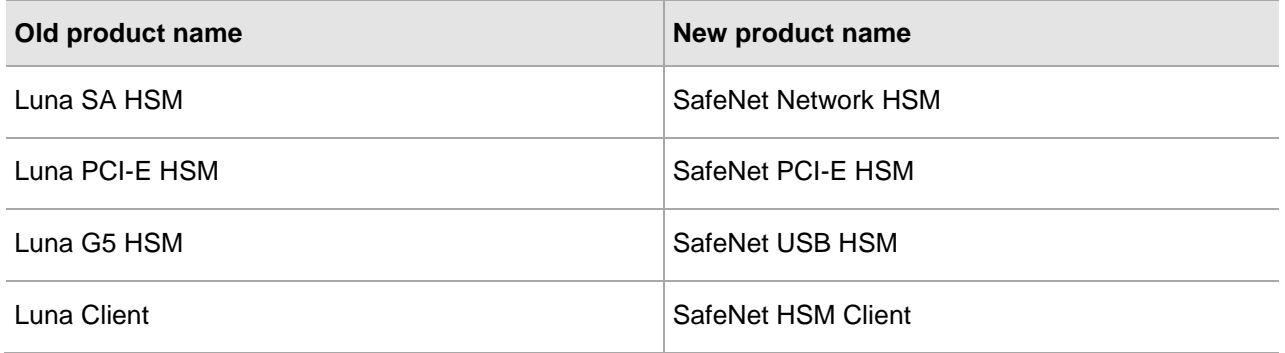

**NOTE:** These branding changes apply to the documentation only. The SafeNet HSM software and utilities continue to use the old names.

### <span id="page-5-0"></span>**Document Conventions**

This section provides information on the conventions used in this template.

#### **Notes**

Notes are used to alert you to important or helpful information. These elements use the following format:

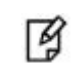

冏

**NOTE:** Take note. Contains important or helpful information.

#### **Cautions**

Cautions are used to alert you to important information that may help prevent unexpected results or data loss. These elements use the following format:

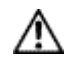

**CAUTION:** Exercise caution. Caution alerts contain important information that may help prevent unexpected results or data loss.

#### **Warnings**

Warnings are used to alert you to the potential for catastrophic data loss or personal injury. These elements use the following format:

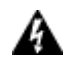

**WARNING:** Be extremely careful and obey all safety and security measures. In this situation you might do something that could result in catastrophic data loss or personal injury*.*

#### <span id="page-5-1"></span>**Command Syntax and Typeface Conventions**

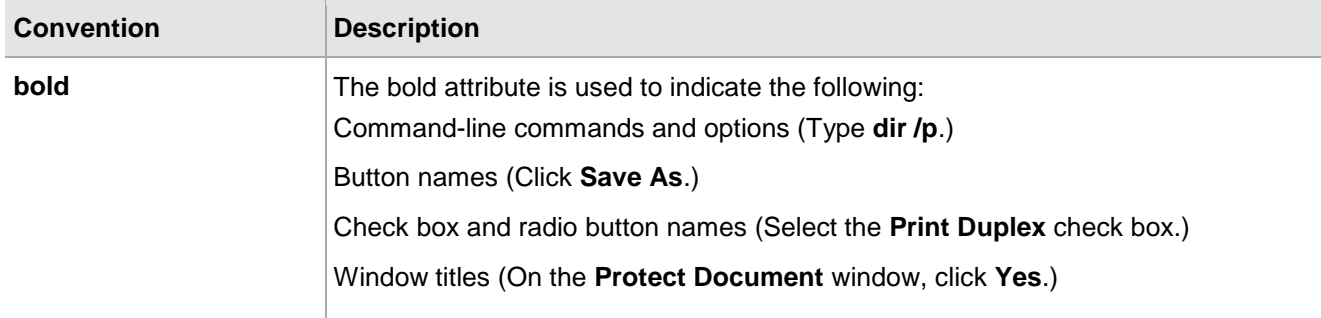

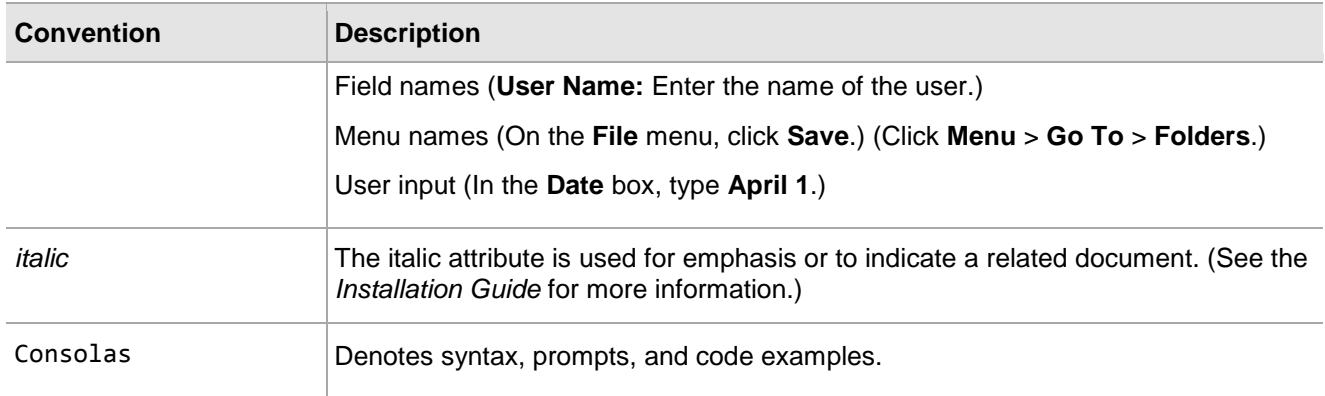

### <span id="page-7-0"></span>**Support Contacts**

If you encounter a problem while installing, registering or operating this product, please make sure that you have read the documentation. If you cannot resolve the issue, contact your supplier or Gemalto Customer Support. Gemalto Customer Support operates 24 hours a day, 7 days a week. Your level of access to this service is governed by the support plan arrangements made between Gemalto and your organization. Please consult this support plan for further information about your entitlements, including the hours when telephone support is available to you.

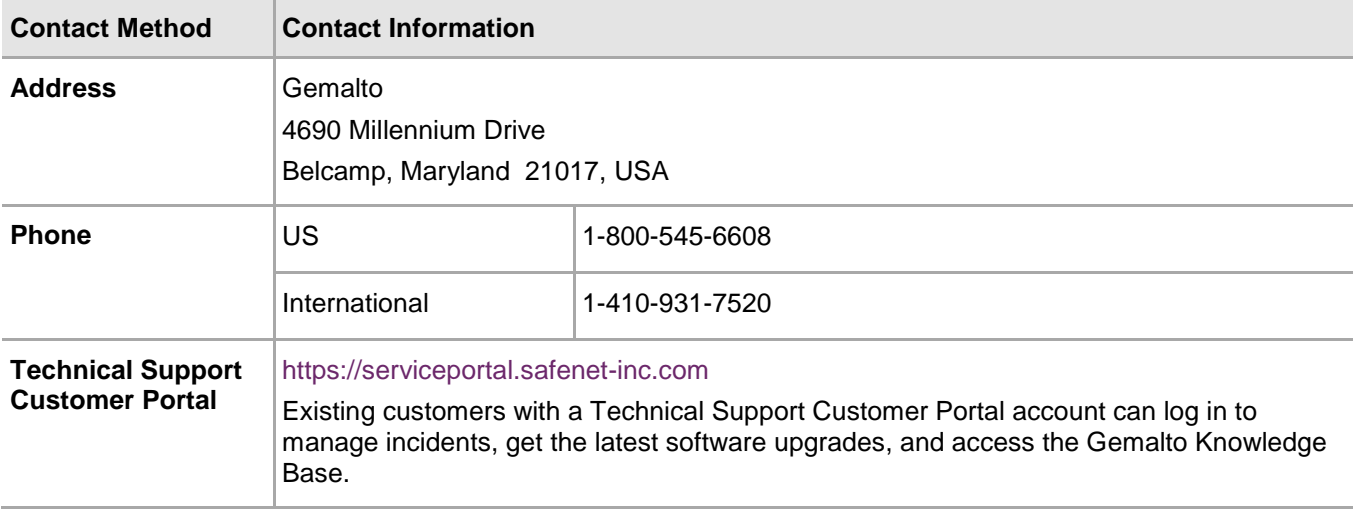

## **1 Introduction**

### <span id="page-8-1"></span><span id="page-8-0"></span>**Overview**

This document is intended to guide security administrators through the steps for the Oracle Database 11g and 12c Integration with SafeNet Luna HSM, and also covers the necessary information to install, configure and integrate Oracle Database Transparent Data Encryption (TDE) with SafeNet Luna HSM.

TDE provides the infrastructure necessary for implementing encryption. It enables to encrypt sensitive data stored in application table columns (such as credit card numbers etc.) or application tablespaces, the containers for all objects stored in a database TDE prevents data theft of confidential data stored on media. The motivation for the Oracle TDE to use the SafeNet Luna HSM for EKM is because of the following reasons:

- It is used to store the master encryption keys used for transparent data encryption. And the master encryption key is never exposed in insecure memory.
- It also provides more secure computational storage.
- SafeNet Luna HSM is a more secure alternative to the Oracle wallet.

#### <span id="page-8-2"></span>**3rd Party Application Details**

- Oracle Database 12c R1
- Oracle Database 11g R2
- Oracle Database 11g R1

#### <span id="page-8-3"></span>**Supported Platforms**

The following platforms are tested with SafeNet Luna HSM:

#### **Oracle Database 12c R1 version: 12.1.0.2**

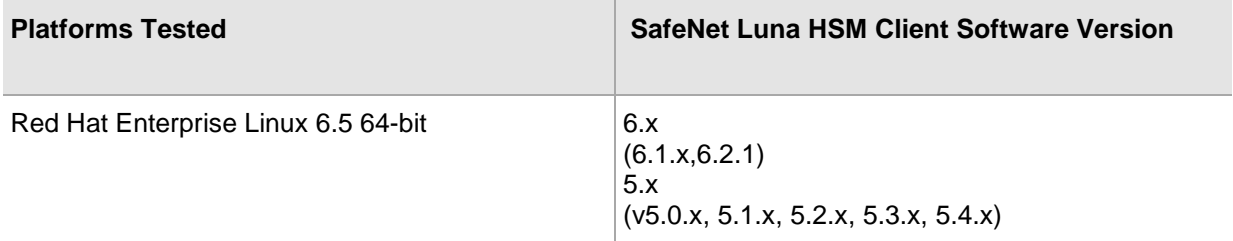

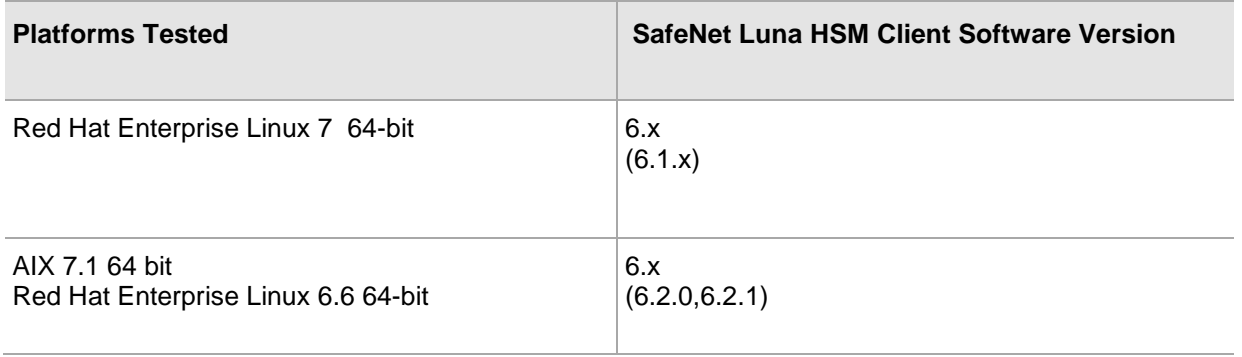

■

**NOTE:** On AIX 7.1 64 bit, for SafeNet Luna HSM Client Software Version v6.2.1 integration is tested with Appliance firmware v6.10.9 only.

#### **Oracle Database 12c R1 version: 12.1.0.1**

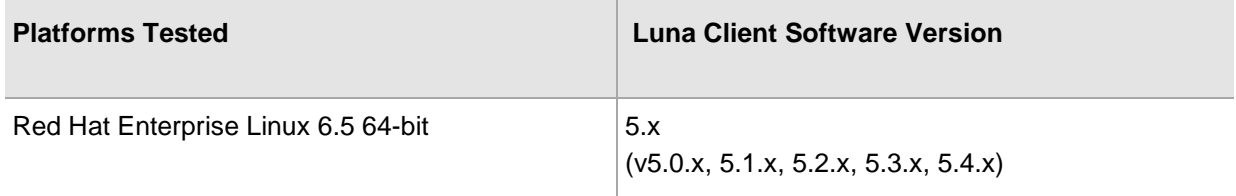

#### **Oracle Database 11g R2 version: 11.2.0.4**

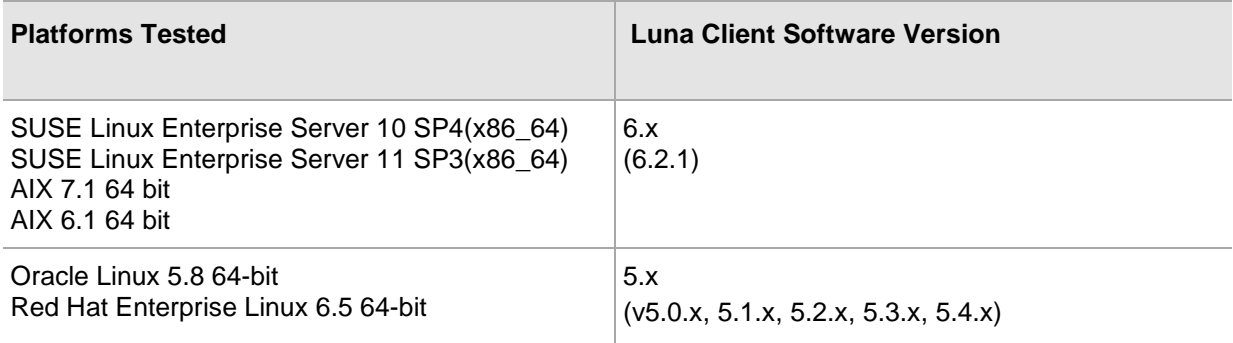

#### **Oracle Database 11g R2 version: 11.2.0.3**

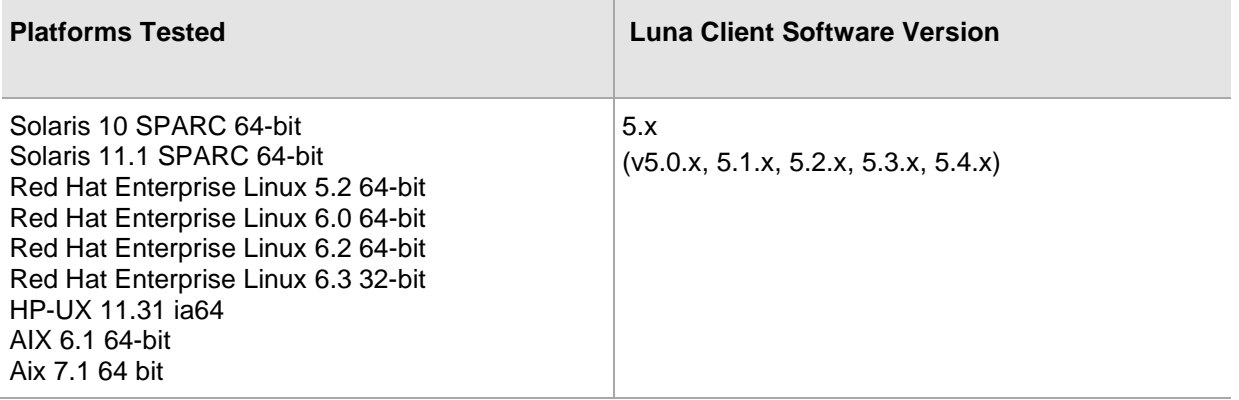

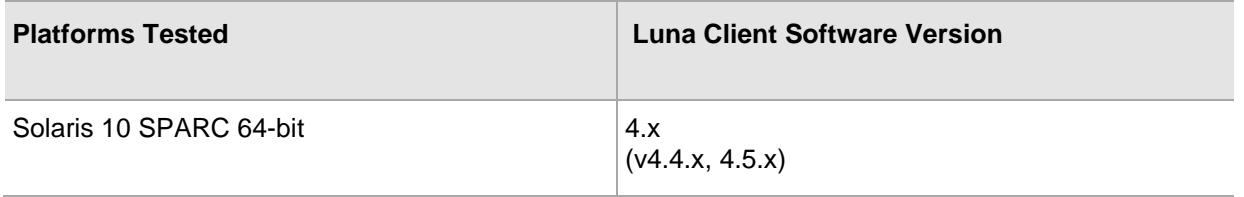

#### **Oracle Database 11g R2 version: 11.2.0.2**

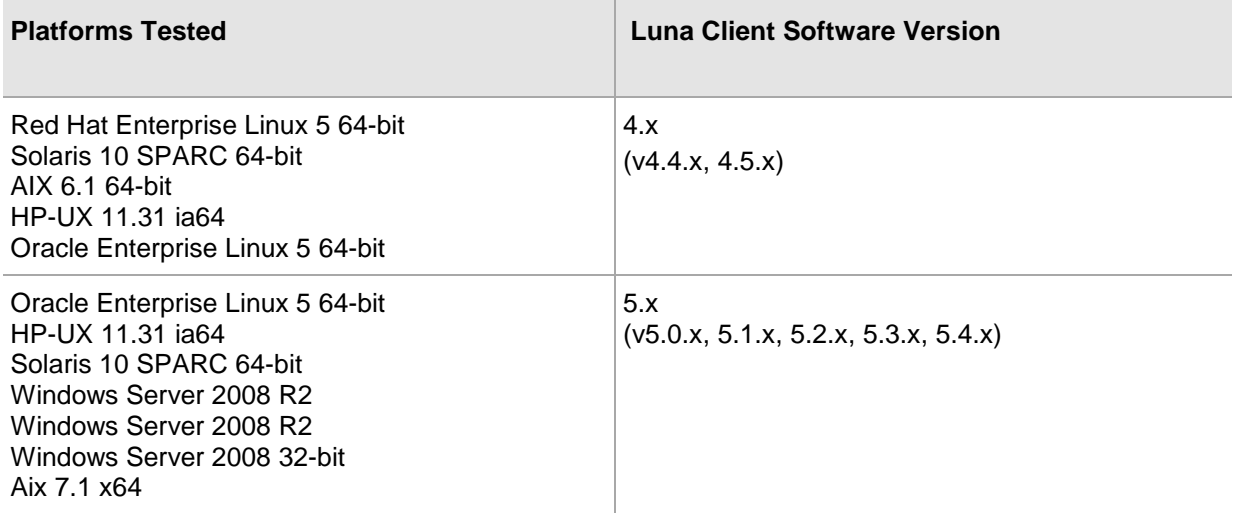

#### **Oracle Database 11g R2 version: 11.2.0.1**

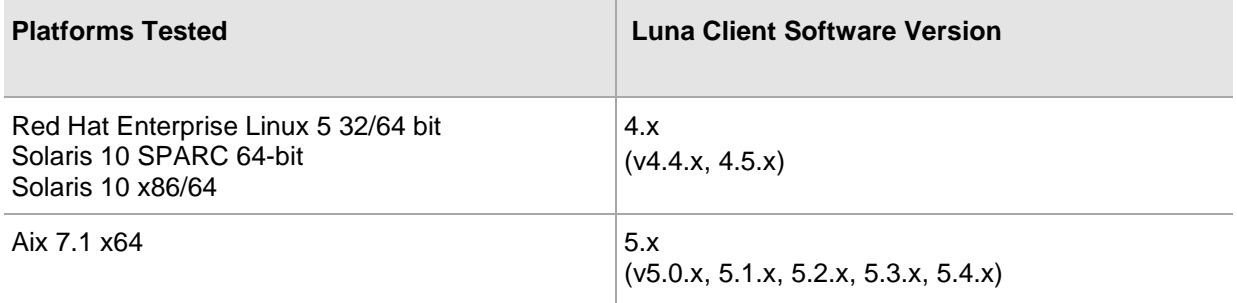

#### **Oracle Database 11g R1 version: 11.1.0.7**

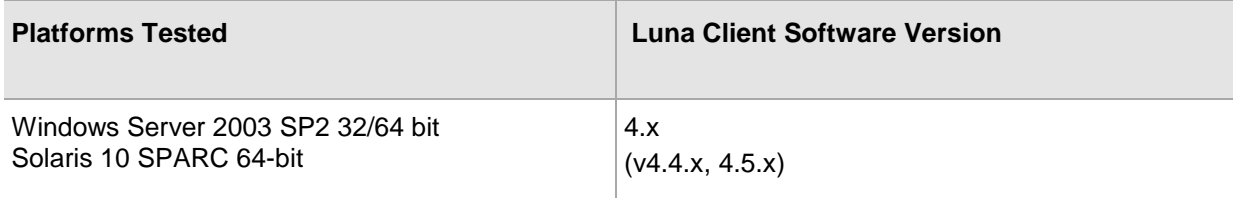

#### **Oracle Database 11g R1 version: 11.1.0.6**

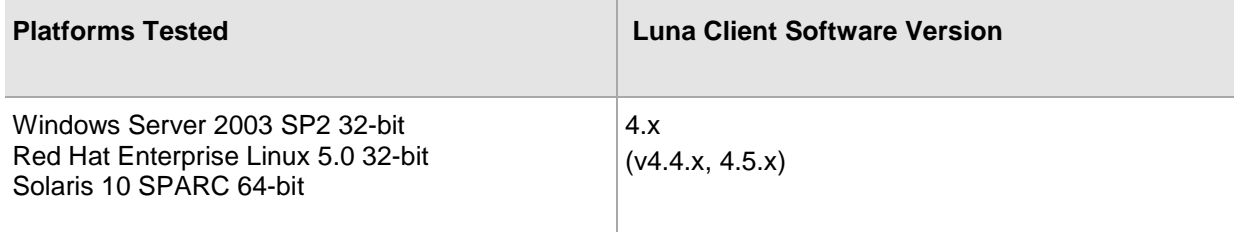

### <span id="page-11-0"></span>**Multiple Database Support for Single Partition**

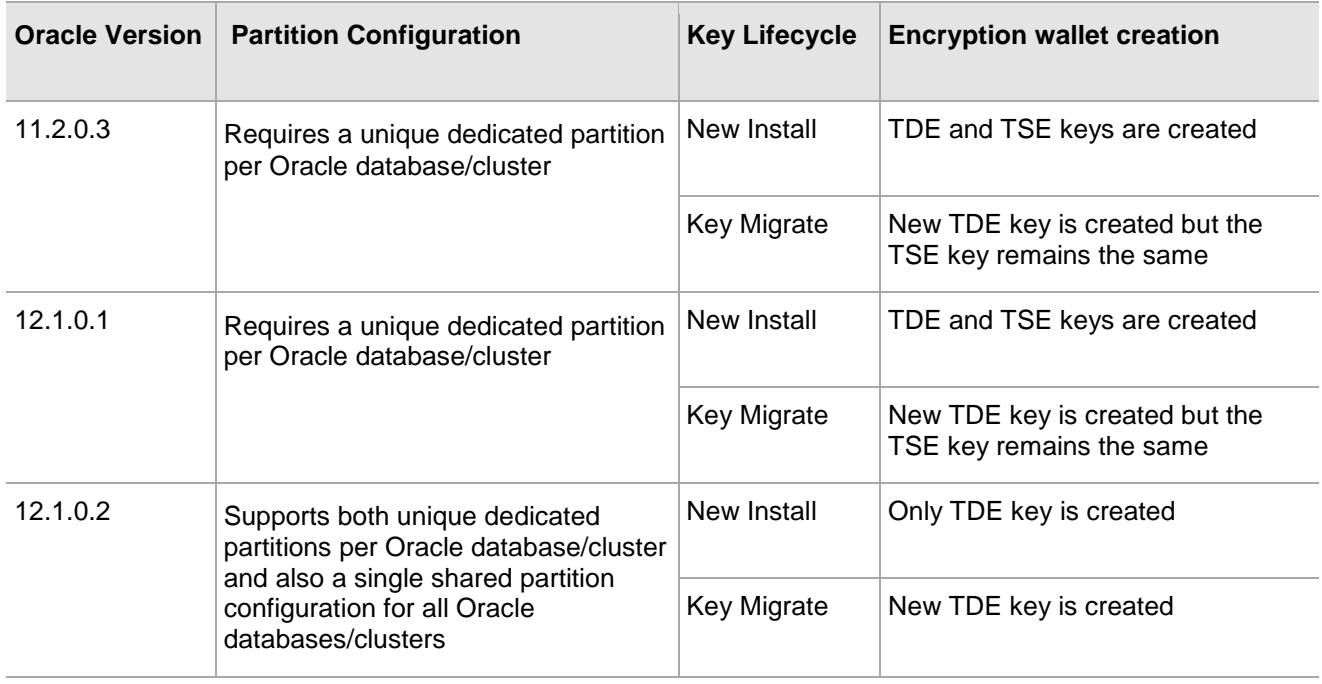

#### <span id="page-11-1"></span>**Known issues**

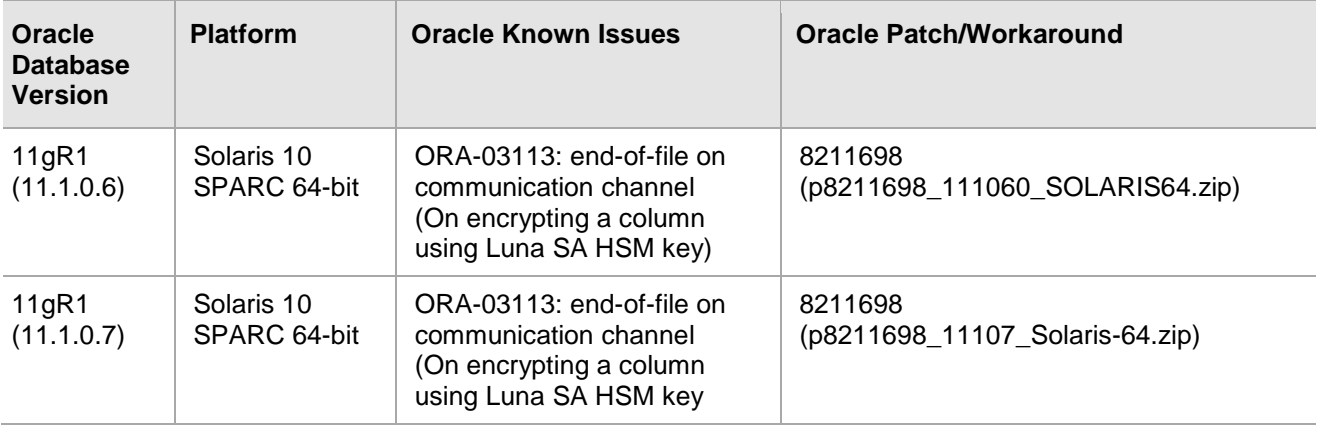

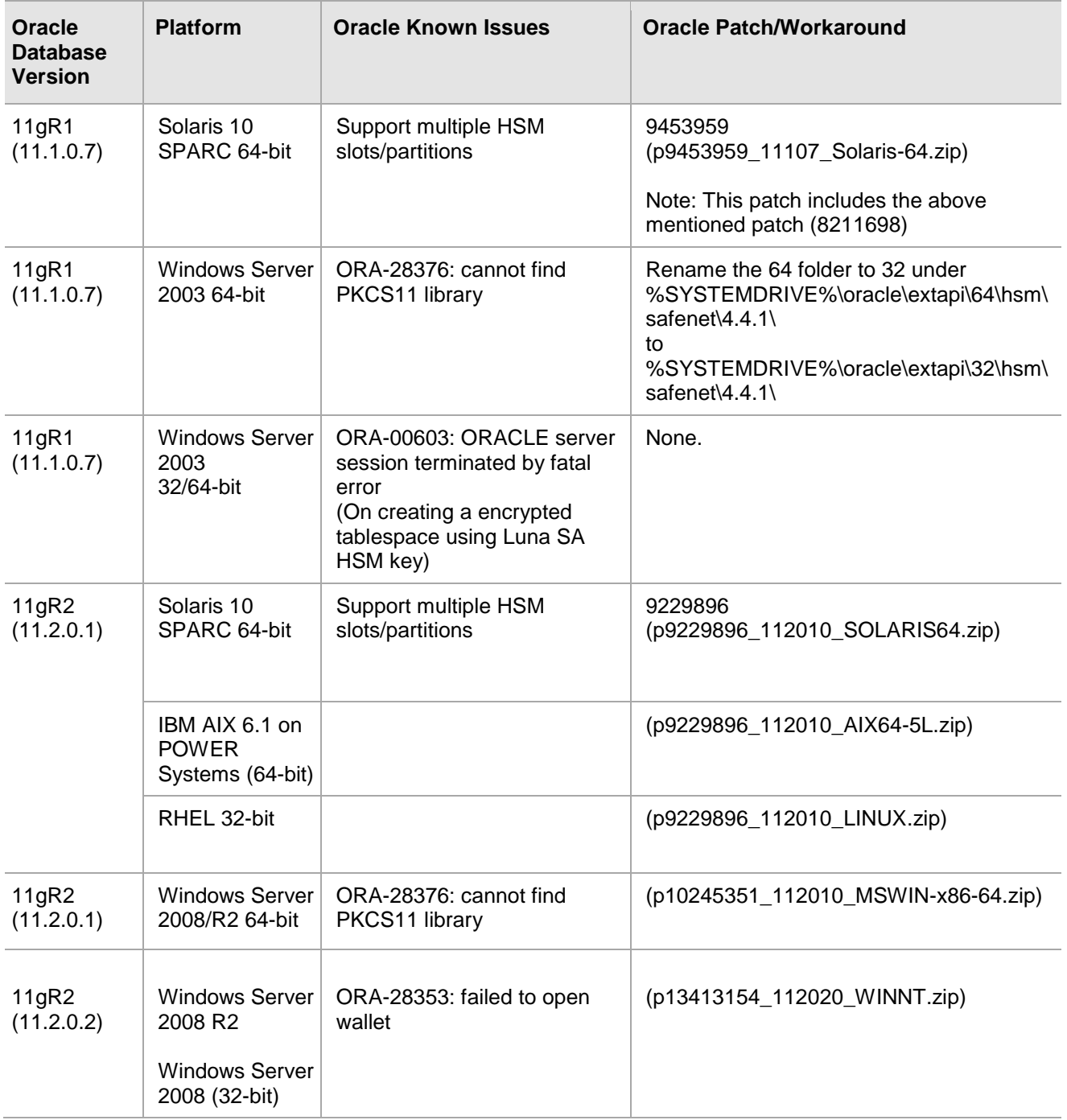

### <span id="page-12-0"></span>**Prerequisites**

#### <span id="page-12-1"></span>**SafeNet Network HSM Setup**

Refer to the SafeNet Network HSM documentation for installation steps and details regarding the configuration and setup of the box on Windows/Unix systems. Before you get started ensure the following:

- SafeNet Network HSM appliance and a secure admin password.
- SafeNet Network HSM, and a hostname, suitable for your network.
- SafeNet Network HSM network parameters are set to work with your network.
- Initialize the HSM on the SafeNet Network HSM appliance.
- Create and exchange certificates between the SafeNet Network HSM and your Client system.
- Create a partition on the HSM, remember the partition password that will be later used by Microsoft Identity Manager.
- Register the Client with the partition. And run the "vtl verify" command on the client system to display a partition from SafeNet Network HSM. The general form of command is "C:\Program Files\SafeNet\LunaClient> vtl verify" for Windows and "/usr/safenet/lunaclient/bin/vtl verify" for Unix.
- Enabled Partition "Activation" and "Auto Activation" (Partition policy settings 22 and 23 (applies to SafeNet Network HSM with Trusted Path Authentication [which is FIPS 140-2 level 3] only).

#### <span id="page-13-0"></span>**SafeNet PCI HSM Setup**

Please refer to the **SafeNet PCI HSM** documentation for installation steps and details regarding configuring and setting up the box on Unix systems. Before you get started ensure the following:

- Initialize the HSM on the Luna PCI appliance.
- Create a partition on the HSM.
- Enable Partition "Activation" and "Auto Activation" (Partition policy settings 22 and 23 (applies to SafeNet PCIe HS, with Trusted Path Authentication [which is FIPS 140-2 level 3] only).

#### <span id="page-13-1"></span>**SafeNet Luna HSM FIPS Mode**

<span id="page-13-2"></span>This integration is also tested with SafeNet Luna HSM in FIPS mode.

#### **SafeNet Luna HSM HA (High-Availability) Setup**

Please refer to the SafeNet Luna HSM documentation for HA steps and details regarding configuring and setting up two or more HSM boxes on Windows and UNIX systems. You must enabled the HAOnly setting in HA for failover to work so that if primary goes down by some reason all calls automatically routed to secondary till primary gets up again.

**Important:** If you are using the Luna SA 5.2.1 or above (Firmware 6.10.1 or above) you need the following setting in Chrystoki.conf (UNIX) and Crystoki.ini (Windows) along with HAOnly setting enabled.

```
UNIX:
Misc = \{PE1746Enabled=0;
}
Windows:
[Misc]
PE1746Enabled=0
```
### ■

**NOTE:** Above setting along with HAOnly enabled required for HA failover to work uninterruptedly on Luna SA 5.2.1 or above (Firmware 6.10.1 or above).

#### <span id="page-14-0"></span>**Oracle Database Setup**

Oracle Database must be installed on the target machine to carry on with the integration process. For a detailed installation procedure of Oracle Database, refer to the Oracle Database Documentation.

## <span id="page-15-0"></span>**2 Integrating SafeNet Luna HSM with Oracle Database 12c R1**

### <span id="page-15-1"></span>**Setting up Luna Client for Transparent Data Encryption**

To set up SafeNet Luna HSM for Transparent Data Encryption, perform the following:

Copy the SafeNet Luna HSM PKCS#11 library to the specified directory structure to ensure that the oracle database is able to find this library. Use the following directory structure:

/opt/oracle/extapi/[32,64]/hsm/{Vendor}/{Version}/libXX.ext (Linux/Solaris/AIX/ HPUX) %SYSTEMDRIVE%\oracle\extapi\[32,64]\hsm\{Vendor}\{Version}\libXX.ext (Windows)

For example: /opt/oracle/extapi/64/hsm/safenet/5.4.1/libCryptoki2\_64.so (RHEL)

Where:

- [32, 64] specifies whether the supplied binary is 32-bits or 64-bits.
- Vendor stands for the name of the vendor supplying the library.
- Version refers to the version of the library. This should preferably be in a format:

number.number.number. The API name requires no special format. However, the XX must be prefixed with the word lib, as illustrated in the syntax. The extension, ext needs to be replaced by the extension of the library file.

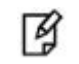

**NOTE:** Only one PKCS#11 library is supported at a time.

Oracle user should have the read/write permission of the above directory and file and after logged on as oracle you need to export the following variables:

```
export ORACLE_SID=orcl
export ORACLE BASE=/u01/app/oracle (oracle installation directory)
export ORACLE_HOME=$ORACLE_BASE/product/12.1.0/dbhome_1
export PATH=$PATH:$ORACLE HOME/bin
export TNS ADMIN=$ORACLE HOME/network/admin
```
### <span id="page-16-0"></span>**Generating a Master Encryption Key for HSM-Based Encryption**

To start using HSM-based encryption, you need to have a master encryption key that will be stored inside the HSM. The master encryption key is used to encrypt or decrypt column/tablespace encryption keys inside the HSM. HSM can be used in the following ways to protect the Master Encryption Key:

- An existing Unified Master Encryption Key can be migrated onto the HSM.
- A Unified Master Encryption Key can be directly generated onto the HSM.
- HSM Auto-Login wallet use for TDE.

#### <span id="page-16-1"></span>**Migrating Master Encryption Key onto the HSM**

In order to migrate a Master Encryption Key for HSM-Based Encryption, perform the following instructions:

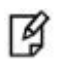

**NOTE:** It is assumed that no software-based wallet is yet created in the directory you would specify to create one.

To test TDE with Luna HSM, perform the following:

#### **Verify that the 'traditional' software-based wallet is working fine:**

1. Add the following to your \$ORACLE\_HOME/network/admin/sqlnet.ora file:

ENCRYPTION\_WALLET\_LOCATION = (SOURCE = (METHOD = **FILE**) (METHOD\_DATA = (DIRECTORY = <path to the oracle wallet directory>)))

2. Start the database:

```
$ sqlplus / as sysdba
```
If the database is not yet started, you can start it using:

SQL> startup;

3. Grant ADMINISTER KEY MANAGEMENT or SYSKM privilege to SYSTEM and any user that you want to use.

```
SQL> GRANT ADMINISTER KEY MANAGEMENT TO SYSTEM;
```
SQL> commit;

4. Connect to the database as 'system':

```
SQL> connect system/<password>
```
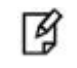

**NOTE:** Password for 'system' can be set during Oracle installation. All dbapasswords throughout this document has been set to "temp123#".

5. Run the ADMINISTER KEY MANAGEMENT SQL statement to create the keystore.

SQL> ADMINISTER KEY MANAGEMENT CREATE KEYSTORE 'keystore\_location' IDENTIFIED BY software\_keystore\_password;

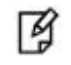

彦

**NOTE:** 'keystore\_location' is the path to oracle wallet directory that you set in the sqlnet.ora file and 'software\_keystore\_password' must have length more than or equal to 8 characters.

6. Run the ADMINISTER KEY MANAGEMENT SQL statement to open the keystore.

SQL> ADMINISTER KEY MANAGEMENT SET KEYSTORE OPEN IDENTIFIED BY software keystore password;

7. Set the master encryption key in the software keystore.

SQL> ADMINISTER KEY MANAGEMENT SET KEY IDENTIFIED BY software\_keystore\_password WITH BACKUP USING 'backup\_identifier';

**NOTE:** WITH BACKUP creates a backup of the keystore. You must use this option for password based keystores. Optionally, you can use the USING clause to add a brief description of the backup. Enclose this description in single quotation marks (' '). This identifier is appended to the named keystore file (for example, ewallet time stamp\_emp\_key\_backup.p12, with emp\_key\_backup being the backup identifier).

- 8. Create a CUSTOMERS table in the database. SQL> CREATE TABLE CUSTOMERS (ID NUMBER(5), NAME VARCHAR(42), CREDIT\_LIMIT NUMBER(10));
- 9. Enter some values in the CUSTOMERS table.
	- SQL> INSERT INTO CUSTOMERS VALUES (001, 'George Bailey', 10000);
	- SQL> INSERT INTO CUSTOMERS VALUES (002, 'Denial Vettory', 20000);
	- SQL> INSERT INTO CUSTOMERS VALUES (003, 'MS Dhoni', 30000);
	- SQL> INSERT INTO CUSTOMERS VALUES (004, 'Shahid Afridi', 40000);
- 10. Encrypt the 'CREDIT\_LIMIT' column of the 'CUSTOMERS' table:

SQL> ALTER TABLE CUSTOMERS MODIFY (CREDIT\_LIMIT ENCRYPT);

11. With the next command, the values listed in the encrypted column are returned in clear text; Transparent Data Encryption decrypts them automatically:

SOL> SELECT CREDIT LIMIT FROM CUSTOMERS;

12. The next command lists encrypted columns in your database:

SQL> SELECT \* FROM DBA\_ENCRYPTED\_COLUMNS;

13. Finally, this view contains information about the software keystore itself:

SQL> SELECT \* FROM V\$ENCRYPTION\_WALLET;

14. Create an encrypted tablespace:

SQL> CREATE TABLESPACE SECURESPACE DATAFILE '/u01/app/oracle/oradata/orcl/SECURE01.DBF' SIZE 150M ENCRYPTION DEFAULT STORAGE (ENCRYPT);

15. Create a table in the tablespace:

SQL> CREATE TABLE EMPLOYEE (ID NUMBER(5),NAME VARCHAR(42),SALARY NUMBER(10)) TABLESPACE SECURESPACE;

16. Insert some values in EMPLOYEE table:

SQL> INSERT INTO EMPLOYEE VALUES (001,'JOHN SMITH',15000);

SQL> INSERT INTO EMPLOYEE VALUES (002,'SCOTT TIGER',25000);

SQL> INSERT INTO EMPLOYEE VALUES (003,'DIANA HAYDEN',35000);

17. Display the contents of the EMPLOYEE table with the following command:

SQL> SELECT \* FROM EMPLOYEE;

18. Close the keystore:

SQL> ADMINISTER KEY MANAGEMENT SET KEYSTORE CLOSE IDENTIFIED BY software keystore password;

19. After closing the keystore execute the command to display the contents again:

SQL> SELECT \* FROM EMPLOYEE;

You will get the following error that means you cannot list the contents of EMPLOYEE table, if keystore is closed.

ERROR at line 1: ORA-28365: wallet is not open

20. Open the keystore:

SQL> ADMINISTER KEY MANAGEMENT SET KEYSTORE OPEN IDENTIFIED BY software keystore password;

SQL> exit

#### **Test if the database can reach the HSM device:**

1. Change your \$ORACLE\_HOME/network/admin/sqlnet.ora – file:

ENCRYPTION\_WALLET\_LOCATION = (SOURCE = (METHOD = HSM) (METHOD\_DATA =(DIRECTORY = <path to the oracle wallet directory>)))

2. \$ sqlplus / as sysdba

Connect to the database as 'system':

SQL> connect system/<password>

3. Migrate the wallet onto the HSM device:

SQL> ADMINISTER KEY MANAGEMENT SET ENCRYPTION KEY IDENTIFIED BY "hsm\_partition\_pwd" MIGRATE USING software\_keystore\_password WITH BACKUP USING 'backup\_identifier';

- **NOTE:** "hsm\_partition\_pwd" is the password for the HSM partition where the 冏 Master Encryption Key would be generated. The migrate using software\_keystore\_password string re-encrypts the Transparent Data Encryption column keys and tablespace keys with the new HSM based master key. The software\_keystore\_password is the password given the software wallet in step 1.
- 4. With the next command, the values listed in the encrypted column are returned in clear text; Transparent Data Encryption decrypts them automatically, now using the HSM master key:

SQL> SELECT CREDIT\_LIMIT FROM CUSTOMERS;

5. Change the password of software keystore to same as HSM partition password.

SQL> ADMINISTER KEY MANAGEMENT ALTER KEYSTORE PASSWORD IDENTIFIED BY software\_keystore\_password SET hsm\_partition\_pwd WITH BACKUP USING 'backup\_identifier';

From now onwards when you open the keystore, it will open both software-based keystore as well as HSMbased keystore

6. Close the keystore:

SQL> ADMINISTER KEY MANAGEMENT SET KEYSTORE CLOSE IDENTIFIED BY "hsm\_partition\_pwd";

7. Open the keystore:

SQL> ADMINISTER KEY MANAGEMENT SET KEYSTORE OPEN IDENTIFIED BY "hsm\_partition\_pwd";

This opens both the HSM and the software keystore.

8. Check the wallet information with the following command:

SQL> SELECT \* FROM V\$ENCRYPTION\_WALLET;

9. Change the password back to the initial password for software based wallet (if you want to do) and use the following syntax to create an auto-login keystore for a software keystore:

SQL> ADMINISTER KEY MANAGEMENT CREATE AUTO\_LOGIN KEYSTORE FROM KEYSTORE 'keystore\_location' IDENTIFIED BY software\_keystore\_password;

To use the auto-login wallet only on local system use LOCAL AUTO\_LOGIN instead of AUTO\_LOGIN.

10. Verify that an auto-open software keystore has been created in the oracle wallet directory you specified in the sqlnet.ora file: You will find two wallets in this directory: "ewallet.p12" and "cwallet.sso"; the latter is the auto-open wallet. Move or rename the encryption wallet to ensure that oracle uses auto-open wallet.

# mv ewallet.p12 ewallet.p24

11. Restart the database and connect to the database as system and open the HSM keystore(software wallet will open automatically):

SOL> ADMINISTER KEY MANAGEMENT SET KEYSTORE OPEN IDENTIFIED BY "hsm\_partition\_pwd";

#### **Create HSM Auto Wallet when HSM and Auto-Open Software wallet is in use:**

1. Change the sqlnet.ora entries as follows:

ENCRYPTION\_WALLET\_LOCATION = (SOURCE = (METHOD = FILE) (METHOD\_DATA = (DIRECTORY = /etc/oracle/wallet)))

2. Rename or move the Auto-Open wallet from the location mentioned in the sqlnet.ora file and move or rename the encryption wallet in to the wallet directory.

# mv ewallet.p24 ewallet.p12

- 3. Restart the database and connect as a system.
- 4. Open the software keystore:

SQL> ADMINISTER KEY MANAGEMENT SET KEYSTORE OPEN IDENTIFIED BY software\_keystore\_password;

5. Add the HSM secret as a client.

SQL> ADMINISTER KEY MANAGEMENT ADD SECRET 'hsm\_partition\_password' FOR CLIENT 'HSM\_PASSWORD' IDENTIFIED BY software\_keystore\_password WITH BACKUP USING 'backup\_identifier';

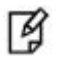

**NOTE:** The secret is the hardware security module password and the client is the HSM\_PASSWORD. HSM\_PASSWORD is an Oracle-defined client name that is used to represent the HSM password as a secret in the software keystore.

6. Close the software keystore:

SQL> ADMINISTER KEY MANAGEMENT SET KEYSTORE CLOSE IDENTIFIED BY software\_keystore\_password;

7. Create (or recreate) Auto-Login keystore.

SOL> ADMINISTER KEY MANAGEMENT CREATE AUTO LOGIN KEYSTORE FROM KEYSTORE 'keystore location' IDENTIFIED BY software\_keystore\_password;

8. Update the sqlnet.ora file to use the hardware security module.

```
ENCRYPTION_WALLET_LOCATION = (SOURCE = (METHOD = HSM) (METHOD_DATA = (DIRECTORY = 
/etc/oracle/wallet)))
```
- 9. Restart the database and connect as a system.
- 10. Check the wallet information with the following command:

```
SQL> SELECT * FROM V$ENCRYPTION_WALLET;
```
#### **Generating Master Encryption Key directly onto the HSM**

In order to generate a Master Encryption Key for HSM-Based Encryption, perform the following instructions:

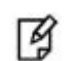

**NOTE:** It is assumed that no software or HSM based wallet is yet created.

#### **Setting up Oracle to create Master Encryption Key onto HSM:**

1. Add the following to your \$ORACLE\_HOME/network/admin/sqlnet.ora – file:

 $ENCRYPTION WALLET LOCATION = (SOURCE = (METHOD = HSM))$ 

2. Start the database:

```
$ sqlplus / as sysdba
```
If the database is not yet started, you can start it using:

SQL> startup;

3. Grant ADMINISTER KEY MANAGEMENT or SYSKM privilege to SYSTEM and any user that you want to use.

SQL> GRANT ADMINISTER KEY MANAGEMENT TO SYSTEM;

SQL> commit;

4. Connect to the database as 'system':

SQL> connect system/<password>

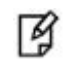

**NOTE:** Password for 'system' can be set during Oracle installation. All dbapasswords throughout this document has been set to "temp123#".

5. Run the ADMINISTER KEY MANAGEMENT SQL statement to open the HSM keystore.

SQL> ADMINISTER KEY MANAGEMENT SET KEYSTORE OPEN IDENTIFIED BY "hsm\_partition\_password";

6. Set the master encryption key in the software keystore.

SQL> ADMINISTER KEY MANAGEMENT SET KEY IDENTIFIED BY "hsm\_partition\_password";

You can see the HSM partition contents to verify the generated keys on HSM, below is the snapshot of HSM partition contents:

--------------------------------------------------------------------------------------------------------------------------

```
Partition Name: part7
Partition SN: 152042028
Storage (Bytes): Total=102701, Used=1848, Free=100853
Number objects: 5
Object Label: ORACLE.TDE.HSM.MK.0661286A8C71864F2ABF7891D044154D9A
Object Type: Symmetric Key
Object Label: DATA_OBJECT_SUPPORTED_IDEN
Object Type: Data
Object Label:
```
ORACLE.SECURITY.KM.ENCRYPTION.3036363132383641384337313836344632414246373839314430343431353 4443941 Object Type: Data Object Label: DATA\_OBJECT\_SUPPORTED\_IDEN Object Type: Data Object Label: ORACLE.TSE.HSM.MK.072AC159D9153C4FF0BF3BF931ED9693850203 Object Type: Symmetric Key ----------------------------------------------------------------------------------------------------

7. Create a CUSTOMERS table in the database.

SOL> CREATE TABLE CUSTOMERS (ID NUMBER(5), NAME VARCHAR(42), CREDIT LIMIT NUMBER(10));

8. Enter some values in the CUSTOMERS table.

SQL> INSERT INTO CUSTOMERS VALUES (001, 'George Bailey', 10000);

SQL> INSERT INTO CUSTOMERS VALUES (002, 'Denial Vettory', 20000);

SQL> INSERT INTO CUSTOMERS VALUES (003, 'MS Dhoni', 30000);

SQL> INSERT INTO CUSTOMERS VALUES (004, 'Shahid Afridi', 40000);

- 9. Encrypt the 'CREDIT LIMIT' column of the 'CUSTOMERS' table: SQL> ALTER TABLE CUSTOMERS MODIFY (CREDIT\_LIMIT ENCRYPT);
- 10. With the next command, the values listed in the encrypted column are returned in clear text; Transparent Data Encryption decrypts them automatically:

SQL> SELECT CREDIT LIMIT FROM CUSTOMERS;

11. The next command lists encrypted columns in your database:

SQL> SELECT \* FROM DBA\_ENCRYPTED\_COLUMNS;

12. Finally, this view contains information about the software keystore itself:

SQL> SELECT \* FROM V\$ENCRYPTION\_WALLET;

13. Create an encrypted tablespace:

SQL> CREATE TABLESPACE SECURESPACE DATAFILE '/u01/app/oracle/oradata/orcl/SECURE01.DBF' SIZE 150M ENCRYPTION DEFAULT STORAGE (ENCRYPT);

14. Create a table in the tablespace:

SQL> CREATE TABLE EMPLOYEE (ID NUMBER(5),NAME VARCHAR(42),SALARY NUMBER(10)) TABLESPACE SECURESPACE;

15. Insert some values in EMPLOYEE table:

SQL> INSERT INTO EMPLOYEE VALUES (001,'JOHN SMITH',15000);

SQL> INSERT INTO EMPLOYEE VALUES (002,'SCOTT TIGER',25000);

SQL> INSERT INTO EMPLOYEE VALUES (003,'DIANA HAYDEN',35000);

16. Display the contents of the EMPLOYEE table with the following command:

SQL> SELECT \* FROM EMPLOYEE;

17. Close the keystore:

SQL> ADMINISTER KEY MANAGEMENT SET KEYSTORE CLOSE IDENTIFIED BY "hsm\_partition\_password";

18. After closing the keystore execute the command to display the contents again:

SQL> SELECT \* FROM EMPLOYEE;

You will get the following error that means you cannot list the contents of EMPLOYEE table, if keystore is closed.

```
ERROR at line 1:
ORA-28365: wallet is not open
```
19. Open the keystore:

SQL> ADMINISTER KEY MANAGEMENT SET KEYSTORE OPEN IDENTIFIED BY "hsm\_partition\_password"; SQL> exit

#### **Create HSM Auto Wallet**

20. Close the hardware security module if it is open.

SQL> ADMINISTER KEY MANAGEMENT SET KEYSTORE CLOSE IDENTIFIED BY "hsm\_partition\_password";

21. Change the sqlnet.ora entries as follows:

ENCRYPTION WALLET LOCATION = (SOURCE = (METHOD = FILE) (METHOD DATA = (DIRECTORY = /etc/oracle/wallet)))

22. Create the software keystore in the appropriate location (for example, /etc/oracle/wallet).

SQL> ADMINISTER KEY MANAGEMENT CREATE KEYSTORE '/etc/oracle/wallet' IDENTIFIED BY software\_keystore\_password;

23. Open the software keystore:

SQL> ADMINISTER KEY MANAGEMENT SET KEYSTORE OPEN IDENTIFIED BY software keystore password;

24. Add the HSM secret as a client.

SQL> ADMINISTER KEY MANAGEMENT ADD SECRET 'hsm\_partition\_password' FOR CLIENT 'HSM\_PASSWORD' IDENTIFIED BY software keystore password WITH BACKUP USING 'backup identifier';

25. Close the software keystore:

SQL> ADMINISTER KEY MANAGEMENT SET KEYSTORE CLOSE IDENTIFIED BY software keystore password;

26. Create Auto-Login keystore.

SQL> ADMINISTER KEY MANAGEMENT CREATE AUTO\_LOGIN KEYSTORE FROM KEYSTORE '/etc/oracle/wallet' IDENTIFIED BY software\_keystore\_password;

27. Update the sqlnet.ora file to use the hardware security module.

ENCRYPTION\_WALLET\_LOCATION = (SOURCE = (METHOD = HSM) (METHOD\_DATA = (DIRECTORY = /etc/oracle/wallet)))

At this stage, close the database and open it one more time and the next time when a TDE operation executes, the hardware security module auto-login keystore opens automatically.

- 28. Restart the database and connect as a system.
- 29. Check the wallet information with the following command:

```
SQL> SELECT * FROM V$ENCRYPTION_WALLET;
```
### <span id="page-23-0"></span>**Working with Pluggable Databases (PDB)**

A new feature for Oracle Database 12c is Multitenant Architecture, Oracle Multitenant delivers a new architecture that allows a multitenant container database to hold many pluggable databases. The multitenant architecture enables an Oracle database to function as a multitenant container database (CDB) that includes zero, one, or many customer-created pluggable databases (PDBs). A PDB is a portable collection of schemas, schema objects, and non-schema objects that appears to an Oracle Net client as a non-CDB. All Oracle databases before Oracle Database 12c were non-CDBs.

#### <span id="page-23-1"></span>**About Containers in a CDB**

A container is either a PDB or the root container (also called the root). The root is a collection of schemas, schema objects, and non-schema objects to which all PDBs belong. Every CDB has the following containers:

#### **Exactly one root:**

The root stores Oracle-supplied metadata and common users. A common user is a database user known in every container. The root container is named CDB\$ROOT.

#### **Exactly one seed PDB:**

The seed PDB is a system-supplied template that the CDB can use to create new PDBs. The seed PDB is named PDB\$SEED. You cannot add or modify objects in PDB\$SEED.

#### **Zero or more user-created PDBs:**

A PDB is a user-created entity that contains the data and code required for a specific set of features. For example, a PDB can support a specific application, such as a human resources or sales application. No PDBs exist at creation of the CDB. You add PDBs based on your business requirements.

#### <span id="page-23-2"></span>**Managing Pluggable Databases**

#### **Purpose of PDBs**

You can use PDBs to achieve the following goals:

1. Store data specific to a particular application

For example, a sales application can have its own dedicated PDB, and a human resources application can have its own dedicated PDB.

2. Move data into a different CDB

A database is "pluggable" because you can package it as a self-contained unit, and then move it into another CDB.

3. Isolate grants within PDBs

A local or common user with appropriate privileges can grant **EXECUTE** privileges on a package to **PUBLIC**  within an individual PDB.

There are several ways to create a PDB but the most preferred one is to use DBCA utility. It is assumed that you have already created PDBs. For demonstrated purpose in this guide we are using the PDB with named "salespdb".

#### **TDE in Pluggable Databases**

Below are the steps to use TDE with Pluggable Databses:

1. Edit the tnsnames.ora file to add a new service for the newly created PDB. By default, the tnsnames.ora file is located in the ORACLE\_HOME/network/admin directory or in the location set by the TNS\_ADMIN environment variable. Ensure that you have properly set the TNS\_ADMIN environment variable to point to the correct tnsnames.ora file.

```
For Example:
salespdb =
(DESCRIPTION =
        (ADDRESS = (PROTOCOL = TCP)(HOST = localhost)(PORT = 1521))
         (CONNECT_DATA =
           (SERVER = DEDICATED)
           (SERVICE_NAME = salespdb.localdomain)
        )
 \lambda
```
Where, **salespdb** is the new Pluggable database name.

2. Restart the Listener Service.

# lsnrctl stop

- # lsnrctl start
- 3. Start the **sqlplus** session to connect to PDB.
	- \$ sqlplus / as sysdba

SQL> alter pluggable database all open read write;

Pluggable database altered.

SQL> Connect system/<system\_password>@Pluggable Database Service name

For Example:

SQL> connect system/temp123#@salespdb Connected.

4. Run the below grant commands to PDB Admin:

SQL> GRANT ADMINISTER KEY MANAGEMENT TO salesadm;

Grant succeeded.

SQL> GRANT CREATE SESSION TO salesadm;

Grant succeeded.

SQL> GRANT CONNECT TO salesadm;

Grant succeeded.

SQL> GRANT DBA TO salesadm;

Grant succeeded.

SQL> GRANT CREATE ANY TABLE TO salesadm;

Grant succeeded.

SQL> GRANT UNLIMITED TABLESPACE TO salesadm;

Grant succeeded.

SQL> ALTER USER salesadm PROFILE DEFAULT;

User altered.

SQL> commit;

Commit complete.

Where, **salesadm** is the administrative user name created at the time of creating PDB.

5. Try connecting to PDB with PDB username and you should be able to connect it:

SQL> Connect pdbuser/<system\_password>@Pluggable Database Service name For Example: SQL> connect salesadm/temp123#@salespdb

Connected.

#### **Generating TDE Master Encryption Key for PDB**

- 1. Add the following to your \$ORACLE\_HOME/network/admin/sqlnet.ora file: ENCRYPTION\_WALLET\_LOCATION = (SOURCE = (METHOD = HSM))
- 2. Start the **sqlplus** session to connect to PDB.

sqlplus / as sysdba

SQL> Connect <pdb\_admin>/<pdb\_admin\_password>@Pluggable Database Service name

For Example:

SQL> connect salesadm/temp123#@salespdb

Connected

3. Run the ADMINISTER KEY MANAGEMENT SQL statement using the following syntax: ADMINISTER KEY MANAGEMENT SET KEYSTORE OPEN IDENTIFIED BY "hsm\_partition\_password";

For example:

```
SQL> ADMINISTER KEY MANAGEMENT SET KEYSTORE OPEN IDENTIFIED BY "userpin2";
keystore altered.
```
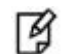

**NOTE:** Please make sure that keystore for CDB (root container) is opened and Master key for CDB is generated before opening the keystore and generating the Master key for PDB.Also do not configure HSM auto login for CDB until you generate the master key for PDB (all PDB in case multiple PDB are using the TDE). After generating the Master key for all PDBs you can configure the CDB for auto login and it will work for all PDBs as well.

4. Run the following SQL statement to create the PDB Master key: ADMINISTER KEY MANAGEMENT SET KEY IDENTIFIED BY "hsm\_partition\_password"; For example: SQL> ADMINISTER KEY MANAGEMENT SET KEY IDENTIFIED BY "userpin2"; keystore altered.

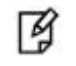

**NOTE:** This will generate a new master key and from now onwards any encryption/decryption operations performed within this pdb will use this master key.

5. Create a CUSTOMERS table in the PDB.

SQL> CREATE TABLE CUSTOMERS (ID NUMBER(5), NAME VARCHAR(42), CREDIT\_LIMIT NUMBER(10));

6. Enter some values in the CUSTOMERS table.

SQL> INSERT INTO CUSTOMERS VALUES (001, 'George Bailey', 10000);

SQL> INSERT INTO CUSTOMERS VALUES (002, 'Denial Vettory', 20000);

7. Encrypt the 'CREDIT\_LIMIT' column of the 'CUSTOMERS' table:

SQL> ALTER TABLE CUSTOMERS MODIFY (CREDIT LIMIT ENCRYPT);

8. With the next command, the values listed in the encrypted column are returned in clear text; Transparent Data Encryption decrypts them automatically:

SQL> SELECT CREDIT\_LIMIT FROM CUSTOMERS;

9. The next command lists encrypted columns in your databases:

SQL> SELECT \* FROM DBA\_ENCRYPTED\_COLUMNS;

10. Create an encrypted tablespace:

SQL> CREATE TABLESPACE SECURESPACE DATAFILE '/u01/app/oracle/oradata/orcl/salespdb/SECURE01.DBF' SIZE 150M ENCRYPTION DEFAULT STORAGE (ENCRYPT);

11. Create a table in the tablespace:

SQL> CREATE TABLE EMPLOYEE (ID NUMBER(5),NAME VARCHAR(42),SALARY NUMBER(10)) TABLESPACE SECURESPACE;

12. Insert some values in EMPLOYEE table:

SQL> INSERT INTO EMPLOYEE VALUES (001,'JOHN SMITH',15000);

SQL> INSERT INTO EMPLOYEE VALUES (002,'SCOTT TIGER',25000);

SQL> INSERT INTO EMPLOYEE VALUES (003,'DIANA HAYDEN',35000);

13. Display the contents of the EMPLOYEE table with the following command:

SQL> SELECT \* FROM EMPLOYEE;

14. Close the keystore:

SQL> ADMINISTER KEY MANAGEMENT SET KEYSTORE CLOSE IDENTIFIED BY "hsm\_partition\_password";

15. After closing the keystore execute the command to display the contents again:

SQL> SELECT \* FROM EMPLOYEE;

You will get the following error that means you cannot list the contents of EMPLOYEE table, if keystore is closed.

ERROR at line 1:

ORA-28365: wallet is not open

16. Open the keystore:

SQL> ADMINISTER KEY MANAGEMENT SET KEYSTORE OPEN IDENTIFIED BY "hsm\_partition\_password";

The above queries are same as we did for root container but it will use the Master Encryption Key of PDB generated on HSM.

## <span id="page-27-0"></span>**3 Integrating SafeNet Luna HSM with Oracle Database 11g R2**

### <span id="page-27-1"></span>**Setting up SafeNet Luna HSM for Transparent Data Encryption**

To set up Luna SA/Luna PCI for Transparent Data Encryption, perform the following:

Oracle requires the PKSC#11 library provided by HSM vendor. Copy the Luna SA PKCS#11 library to the specified directory structure recommended by Oracle to ensure that the database is able to find this library. Use the following directory structures for UNIX and Windows respectively:

/opt/oracle/extapi/[32,64]/hsm/{VENDOR}/{VERSION}/libapiname.ext (Linux/Solaris/AIX/ HPUX)

%SYSTEM\_DRIVE%\oracle\extapi\[32,64]\hsm\{VENDOR}\{VERSION}\libapiname.ext (Windows)

For example:

/opt/oracle/extapi/64/hsm/safenet/5.1.0/libshim.so (Linux)<br>/opt/oracle/extapi/64/hsm/safenet/5.1.0/libCryptoki2\_64.so (Solaris/AIX/HPUX) /opt/oracle/extapi/64/hsm/safenet/5.1.0/libCryptoki2\_64.so C:\oracle\extapi\64\hsm\safenet\5.1.0\cryptoki.dll (Windows)

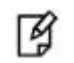

**NOTE:** Rename the libCryptoki2\_64.sl to libCryptoki2\_64.so on HPUX.

Where:

- [32,64] specifies whether the supplied binary is 32-bits or 64-bits
- VENDOR stands for the name of the vendor supplying the library
- VERSION refers to the version of the library. This should preferably be in a format, number.number.number
- apiname requires no special format. However, the apiname must be prefixed with the word lib, as illustrated in the syntax.
- ext needs to be replaced by the extension of the library file. This extension is .so on Unix.

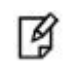

**NOTE:** Only one PKCS#11 library is supported at a time. Oracle user should have the read/write permission of the above directory.

If you are using Luna SA v5.x on Red Hat Enterprise Linux or Oracle Linux then you need to do the following changes in the /etc/Chrystoki.conf file:

- Provide the reference of libshim library in the Crystoki2 section.
- Add the Shim2 section that refers the LibCryptoki file in the /usr/lunasa/lib folder.

```
Chrystoki2 = {
LibUNIX64=/opt/oracle/extapi/64/hsm/safenet/5.0.0/libshim.so;
}
Shim2 = \{LibUNIX64=/usr/lib/libCryptoki2_64.so;
}
```
冈

**NOTE:** If using 32 bit client then LibUNIX64 must be replaced with LibUNIX and LibCryptoki2\_64.so would be LibCryptoki2.so

On HPUX we need to perform the following 2 steps:

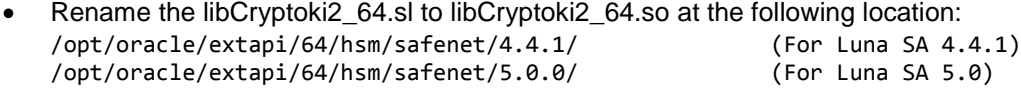

• After this we need to export these values as given below # LD PRELOAD="libCsup.so.1 libstd v2.so.1" # export LD\_PRELOAD

Oracle user should have the read/write permission of the above directory and file and after logged on as oracle you need to export the following variables to start/connect the database:

```
export ORACLE_SID=orcl
export ORACLE BASE=/u01/app/oracle (oracle installation directory)
export ORACLE_HOME=$ORACLE_BASE/product/11.2.0/dbhome_1
export PATH=$PATH:$ORACLE HOME/bin
export TNS_ADMIN=$ORACLE_HOME/network/admin
```
### <span id="page-28-0"></span>**Generating a Master Encryption Key for HSM-Based Encryption**

To start using HSM-based encryption, you need to have a master encryption key that will be stored inside the HSM. The master encryption key is used to encrypt or decrypt column encryption keys inside the HSM. HSM can be used in the following ways to protect the Master Encryption Key:

- An existing Unified Master Encryption Key can be migrated onto the HSM.
- A Unified Master Encryption Key can be directly generated onto the HSM.
- HSM Auto-Login wallet use for TDE.

#### <span id="page-28-1"></span>**Migrating Master Encryption Key onto the HSM**

In order to migrate a Master Encryption Key for HSM-Based Encryption, perform the following instructions:

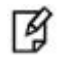

**NOTE:** It is assumed that no software-based wallet is yet created in the directory you would specify to create one.

To test TDE with Luna SA HSM, perform the following:

#### **Verify that the 'traditional' software-based wallet is working fine:**

1. Add the following to your \$ORACLE HOME\network\admin\sqlnet.ora – file:

ENCRYPTION\_WALLET\_LOCATION = (SOURCE = (METHOD = **FILE**)(METHOD\_DATA = (DIRECTORY = <path to the oracle wallet directory>)))

- 2. Start the database:
	- \$ sqlplus / as sysoper

If the database is not yet started, you can start it using:

SQL> startup

3. Connect to the database as 'system':

SQL> connect system/<password>

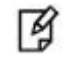

**NOTE:** Password for 'system' can be set during Oracle installation. All dbapasswords throughout this document has been set to "temp123#".

4. Create an encryption wallet; the master key is added into it automatically; the double quotes are mandatory:

SQL> alter system set encryption key identified by "wallet\_password";

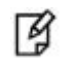

**NOTE:** "wallet\_password" must contain alphanumeric characters and have length more than or equal to 8 characters.

5. Encrypt the 'credit limit' column of the 'CUSTOMERS' table which is owned by the user 'OE':

SQL> alter table oe.customers modify (credit\_limit encrypt);

6. With the next command, the values listed in the encrypted column are returned in clear text; Transparent Data Encryption decrypts them automatically:

SQL> select credit limit from oe.customers where rownum <15;

- 7. The next command lists encrypted columns in your database: SQL> select \* from dba\_encrypted\_columns;
- 8. Finally, this view contains information about the wallet itself:

SQL> select \* from v\$encryption\_wallet;

9. Create an encrypted tablespace:

SQL> CREATE TABLESPACE securespace DATAFILE '/u01/app/oracle/oradata/orcl/secure01.dbf' SIZE 10M ENCRYPTION DEFAULT STORAGE (ENCRYPT);

10. Create a table in the tablespace:

SQL> create table employee (id number(5), name varchar(42), salary number(10)) TABLESPACE securespace;

11. Insert some values in employee table:

SQL> Insert into employee values (001,'JOHN SMITH',10000); SQL> Insert into employee values (002,'SCOTT TIGER',20000); SQL> Insert into employee values (003,'DIANA HAYDEN',50000);

12. Display the contents of the EMPLOYEE table with the following command:

SQL> select \* from employee;

- 13. Close the wallet: SQL> alter system set encryption wallet close identified by "wallet\_password";
- 14. After closing the wallet execute the command to display the contents again:

SQL> select \* from employee;

You will get the following error that means you cannot list the contents of EMPLOYEE table, if wallet is closed. ERROR at line 1: ORA-28365: wallet is not open

### **Test if the database can reach the HSM device**

1. Change your \$ORACLE\_HOME\network\admin\sqlnet.ora – file:

```
ENCRYPTION_WALLET_LOCATION = (SOURCE = (METHOD = HSM) (METHOD_DATA = (DIRECTORY = <path to 
the oracle wallet directory>)))
```
- 2. Connect to the database as 'system':
- 3. Migrate the wallet onto the HSM device:

```
SQL> alter system set encryption key identified by "hsm_partition_pwd" migrate using 
"wallet_password;
```
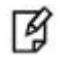

**NOTE:** "hsm\_partition\_pwd" is the password for the HSM partition where the Master Encryption Key would be generated. The master key in the HSM device will not be used by encrypted tablespaces; these rely on the software wallet created in step 1. The 'migrate using "wallet\_password"' string re-encrypts the Transparent Data Encryption column keys with the new HSM based master key. The "wallet\_password" is the password given the software wallet in step 1.

- 4. With the next command, the values listed in the encrypted column are returned in clear text; Transparent Data Encryption decrypts them automatically, now using the HSM master key: SQL> select credit\_limit from oe.customers where rownum <15;
- 5. Close the wallet:

SQL> alter system set encryption wallet close identified by "wallet password"; SQL> exit

6. Change the software wallet password to HSM partition password.

# orapki wallet change\_pwd -wallet [wallet\_location/ewallet.p12] -oldpwd <software wallet password > -newpwd <HSM partition password>

**NOTE:** When the password for both wallet and HSM partition will be same then both wallets will open/close by executing a single command.

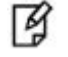

放

**NOTE:** To change the software wallet password and creating the auto login software wallet oracle provides the Oracle Wallet Manager (owm utility) that can be used instead of orapki utility. To use owm refer the following:

[Using Oracle Wallet Manager \(owm\) for changing password and Auto Login](#page-36-0)

7. Connect to the database as 'system':

SQL> alter system set encryption wallet open identified by "hsm\_partition\_pwd"

This opens both the HSM and the software wallet.

8. Check the wallet information with the following command:

SQL> Select \* from v\$encryption\_wallet;

9. Close the wallet:

SQL> alter system set encryption wallet close identified by "hsm\_partition\_pwd";

SQL> exit

10. Change the password (if you wish to) back to the initial password for software based wallet using orapki and create an auto-login software based wallet.

```
# cd <path to the oracle wallet directory>
```
# orapki wallet create -wallet . -auto\_login

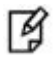

**NOTE:** When prompt for a password, enter the wallet password. To use the auto-login wallet only on local system use "auto\_login\_local" instead of "auto\_login".

- 11. Verify that an auto-open software wallet has been created in the oracle wallet directory you specified in the sqlnet.ora file: You will find two wallets in this directory: "ewallet.p12" and "cwallet.sso"; the latter is the autoopen wallet; rename the encryption wallet ewallet.p12 to ewallet.p24 so that the Transparent Data Encryption does not try to open it. By default oracle opens the encryption wallet first and if it is not there then auto wallet will be selected.
- 12. Connect to the database as system and open the HSM wallet (the software wallet would be open already):

SQL> alter system set encryption wallet open identified by "hsm partition pwd";

#### <span id="page-31-0"></span>**Generating Master Encryption Key directly onto the HSM**

In order to generate a Master Encryption Key for HSM-Based Encryption, perform the following instructions:

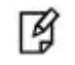

**NOTE:** It is assumed that no software or HSM based wallet is yet created.

#### **Setting up Oracle to create Master Encryption Key onto HSM**

1. Add the following to your \$ORACLE\_HOME/network/admin/sqlnet.ora – file:

ENCRYPTION\_WALLET\_LOCATION = (SOURCE = (METHOD = **HSM**))

- 2. Start the database:
	- \$ sqlplus / as sysoper

If the database is not yet started, you can start it using:

SQL> startup

3. Connect to the database as 'system':

SQL> connect system/<password>

4. Create an encryption wallet. The master key would automatically be created onto the HSM.

SQL> alter system set encryption key identified by "hsm\_partition\_pwd";

To use multiple slots or partitions, the syntax to generate master key to a particular slot or partition, use the following syntax:

SQL> alter system set encryption key identified by "hsm\_partition\_pwd|<partition\_name>";

Above command will be used when you have registered multiple SA partitions and want to choose a particular one partition.

5. Encrypt the 'credit\_limit' column of the 'CUSTOMERS' table which is owned by the user 'OE':

SQL> alter table oe.customers modify (credit\_limit encrypt);

6. With the next command, the values listed in the encrypted column are returned in clear text; Transparent Data Encryption decrypts them automatically:

SQL> select credit limit from oe.customers where rownum <15;

7. The next command lists encrypted columns in your database:

SQL> select \* from dba\_encrypted\_columns;

8. Finally, this view contains information about the wallet itself:

SQL> select \* from v\$encryption\_wallet;

9. Create an encrypted tablespace:

SQL> CREATE TABLESPACE securespace DATAFILE '/u01/app/oracle/oradata/orcl/secure01.dbf' SIZE 10M ENCRYPTION DEFAULT STORAGE (ENCRYPT);

10. Create a table in the tablespace:

SQL> create table employee (id number(5), name varchar(42), salary number(10)) TABLESPACE securespace;

11. Insert some values in employee table:

SQL> Insert into employee values (001,'JOHN SMITH',10000); SQL> Insert into employee values (002,'SCOTT TIGER',20000); SQL> Insert into employee values (003,'DIANA HAYDEN',50000);

12. Display the contents of the EMPLOYEE table with the following command:

SQL> select \* from employee;

13. Close the wallet:

SQL> alter system set encryption wallet close identified by "hsm\_partition\_pwd";

14. After closing the wallet execute the command to display the contents again:

```
SQL> select * from employee;
```
You will get the following error that means you cannot list the contents of EMPLOYEE table, if wallet is closed. ERROR at line 1:

ORA-28365: wallet is not open

15. Open the wallet: SQL> alter system set encryption wallet open identified by "hsm partition pwd";

#### <span id="page-33-0"></span>**Setting up Oracle to create Auto-open HSM**

#### **1. When TDE is used in 'HSM only' mode (never migrated from an Oracle Wallet):**

a. The current entry in sqlnet.ora:

ENCRYPTION\_WALLET\_LOCATION = (SOURCE = (METHOD = **HSM**))

Needs to be changed to: ENCRYPTION\_WALLET\_LOCATION = (SOURCE = (METHOD = **HSM**) (METHOD\_DATA = (DIRECTORY = /etc/ORACLE/WALLETS/\$ORACLE\_SID)))

b. Create a (local) auto-open and encryption wallet in /etc/ORACLE/WALLETS/\$ORACLE\_SID:

# orapki wallet create -wallet . -auto login[ local]

When prompt for a password provide a paasword of at least 8 characters. It will be your software wallet password. Remember it for future use.

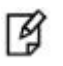

**NOTE:** If you want to use that auto login wallet on the local system only then use auto\_login\_local

c. Add the following entry to the empty wallets to enable an 'auto-open' HSM:

# mkstore -wrl . -createEntry ORACLE.TDE.HSM.AUTOLOGIN <any-non-empty-string>

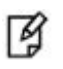

**NOTE:** <any-non-empty-string> could be any string and it is used only one time e.g. HDJHEUI3256363

- d. Oracle opens the encryption wallet first and if not present then auto wallet. Rename the encryption wallet (ewallet.p12) or move it out of the 'ENCRYPTION\_WALLET\_LOCATION' defined in 'sqlnet.ora' to a secure location; do not delete the encryption wallet and do not forget the wallet password.
- e. Close the connection to the HSM with

SQL> alter system set encryption wallet close identified by "Partition password";

And open it one last time with

SQL> alter system set encryption wallet open identified by "Partition\_password";

This will insert "Partition\_password" into the auto-open wallet; from now on, no password is required to access encrypted data with the TDE master encryption key stored in an HSM.

#### **2. When TDE was never used before (you are using the TDE first time and want to create HSM auto login):**

a. Create a new entry in sqlnet.ora:

```
ENCRYPTION_WALLET_LOCATION = (SOURCE = (METHOD = HSM) (METHOD_DATA = (DIRECTORY = 
/etc/ORACLE/WALLETS/$ORACLE_SID)))
```
b. Create a (local) auto-open and encryption wallet in /etc/ORACLE/WALLETS/\$ORACLE SID:

# orapki wallet create -wallet . -auto\_login[\_local]

When prompt for a password provide a paasword of at least 8 characters. It will be your software wallet password. Remember it for future use.

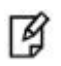

**NOTE:** If you want to use that auto login wallet on the local system only then use auto login local

c. Add the following entry to the empty wallets to enable an 'auto-open HSM':

```
# mkstore -wrl . -createEntry ORACLE.TDE.HSM.AUTOLOGIN <any-non-empty-string>
```
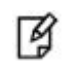

**NOTE:** <any-non-empty-string> could be any string and it is used only one time e.g. HDJHEUI3256363

- d. Oracle opens the encryption wallet first and if not present then auto wallet.Rename the encryption wallet (ewallet.p12) or move it out of the 'ENCRYPTION\_WALLET\_LOCATION' defined in 'sqlnet.ora' to a secure location; do not delete the encryption wallet and do not forget the wallet password.
- e. Create a TDE master encryption key inside the HSM:

SQL> alter system set encryption key identified by "Partition\_password";

This will insert "Partition\_password" into the auto-open wallet; from now on, no password is required to access encrypted data with the TDE master encryption key stored in an HSM.

#### **3. When an HSM and an encryption wallet is in use:**

a. Master Key migrated to HSM and sqlnet.ora contains the following entry:

```
ENCRYPTION_WALLET_LOCATION = (SOURCE = (METHOD = HSM) (METHOD_DATA = (DIRECTORY = 
/etc/ORACLE/WALLETS/$ORACLE_SID)))
```
b. An auto-open HSM requires the wallet to be a (local) auto-open wallet as well; this (local) auto-open wallet will contain the TDE master key from the encryption wallet and the auto-open string for the HSM.

Create an auto-open wallet from the encryption wallet:

```
# orapki wallet create -wallet . -auto_login[_local]
```
c. Continue at 4.c.)

#### **4. When an HSM and a (local) auto-open wallet is in use:**

a. After migrating the Master Key to HSM, a (local) auto-open wallet is used and the encryption wallet was either renamed or removed from the "ENCRYPTION\_WALLET\_LOCATION"; sqlnet.ora contains the following entry:

ENCRYPTION\_WALLET\_LOCATION = (SOURCE = (METHOD = **HSM**) (METHOD\_DATA = (DIRECTORY = /etc/ORACLE/WALLETS/\$ORACLE\_SID)))

- b. Restore the encryption wallet from its secure location or rename it back to the original file name ewallet.p12
- c. Add the following entry to the wallets to enable an 'auto-open HSM', applying the wallet password for the encryption wallet:

# mkstore -wrl . -createEntry ORACLE.TDE.HSM.AUTOLOGIN <any-non-empty-string>

- d. Rename the encryption wallet or move it out of the ENCRYPTION\_WALLET\_LOCATION defined in sqlnet.ora, do not delete the encryption wallet and do not forget the wallet password.
- e. Close the connection to the HSM with

SQL> alter system set encryption wallet close identified by "Partition\_password";

And open it one last time with

SQL> alter system set encryption wallet open identified by "Partition password";

This will automatically insert "Partition\_password" into the auto-open wallet. From now on, no password is required to access encrypted data with the TDE master encryption key stored in an HSM.

#### **5. When only an encryption wallet is in use (no HSM):**

a. sqlnet.ora contains this entry:

```
ENCRYPTION_WALLET_LOCATION = (SOURCE = (METHOD = FILE) (METHOD_DATA = (DIRECTORY = 
/etc/ORACLE/WALLETS/$ORACLE_SID)))
```
b. An auto-open HSM requires the wallet to be a (local) auto-open wallet as well; this (local) auto-open wallet will contain the TDE master key from the encryption wallet and the auto-open string for the HSM. Create an auto-open wallet from the encryption wallet:

# orapki wallet create –wallet . -auto\_login[\_local]

c. Continue at 6.a.)

#### **6. When a (local) auto-open wallet is in use:**

a. Add the following entry to the wallets to enable an 'auto-open HSM':

# mkstore -wrl . -createEntry ORACLE.TDE.HSM.AUTOLOGIN <any-non-empty-string>

b. Change the entry in sqlnet.ora to:
ENCRYPTION\_WALLET\_LOCATION = (SOURCE = (METHOD = **HSM**) (METHOD\_DATA = (DIRECTORY = /etc/ORACLE/WALLETS/\$ORACLE\_SID)))

c. Migrate the TDE column encryption master key from wallet to HSM with:

```
SQL> alter system set encryption key identified by "Partition password" migrate using
"wallet password";
```
This will insert "Partition\_password" into the auto-open wallet. From now on, no password is required to access encrypted data with the TDE master encryption key stored in an HSM.

d. Rename the encryption wallet or move it out of the ENCRYPTION\_WALLET\_LOCATION defined in sqlnet.ora; do not delete the encryption wallet and do not forget the wallet password.

## **Using Oracle Wallet Manager (owm) for changing password and Auto Login**

- 1. Start Oracle Wallet Manager from Start Menu:
- 2. Open the software-based wallet and click on 'Change Password'; use the same string you used for the HSM wallet as the new password for the software based wallet in the form "hsm\_partition\_pwd"; click on "Save", then "Exit".
- 3. \$ sqlplus / as sysdba

Connect to the database as 'system': SQL> alter system set encryption wallet open identified by "hsm partition pwd"

This opens both the HSM and the software wallet.

4. Close the wallet:

```
SQL> alter system set encryption wallet close identified by "wallet_password";
SQL> exit
```
- 5. Start Oracle Wallet Manager from Start Menu:
- 6. Open the software-based wallet, change the password back to the initial password, check 'Auto-Login'; click on 'Save', then 'Exit'
- 7. Verify that an auto-open software wallet has been created in the oracle wallet directory you specified in the sqlnet.ora file: You will find two wallets in this directory: "ewallet.p12" and "cwallet.sso"; the latter is the autoopen wallet; rename the encryption wallet: \$ < *path to the oracle wallet directory* >rename ewallet.p12 ewallet.p24 so that Transparent Data Encryption does not try to open it.
- 8. Connect to the database as system and open the HSM wallet (the software is already open):

SQL> alter system set wallet open identified by "hsm\_partition\_pwd";

# **4 Integrating SafeNet Luna HSM with Oracle Database 11g R1**

## **Setting up SafeNet Luna HSM for Transparent Data Encryption**

To set up SafeNet Luna HSM for Transparent Data Encryption, perform the following:

Copy the SafeNet Luna HSM PKCS#11 library to the specified directory structure to ensure that the database is able to find this library. Use the following directory structure:

%SYSTEMDRIVE%\oracle\extapi\[32,64]\hsm\{Vendor}\{Version}\libXX.ext (Windows) /opt/oracle/extapi/[32,64]/hsm/{Vendor}/{Version}/libXX.ext (Solaris)

For example,

C:\oracle\extapi\32\hsm\safenet\4.4.1\cryptoki.dll (Windows) /opt/oracle/extapi/32/hsm/safenet/4.4.1/libshim.so (Solaris)

冈

**NOTE:** For Windows 64-bit systems, give the 64-bit folder name as 32. This is a known issue with Oracle on Windows 64-bit systems using Luna SA HSM.

## Where:

- [32, 64] specifies whether the supplied binary is 32-bits or 64-bits.
- Vendor stands for the name of the vendor supplying the library.
- Version refers to the version of the library. This should preferably be in a format: number.number.number.
- The API name requires no special format. However, the XX must be prefixed with the word lib, as illustrated in the syntax.
- The extension, ext needs to be replaced by the extension of the library file.

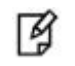

**NOTE:** Only one PKCS#11 library is supported at a time.

## **Generating a Master Encryption Key for HSM-Based Encryption**

To start using HSM-based encryption, you need to have a master encryption key that will be stored inside the HSM. The master encryption key is used to encrypt or decrypt column encryption keys inside the HSM. HSM can be used in the following ways to protect the Master Encryption Key:

- An existing Master Encryption Key for TDE column encryption can be migrated onto the HSM.
- The Master Encryption Keys for TDE column encryption and TDE tablespace encryption can be directly generated onto the HSM.

## **Migrating Master Encryption Key onto the HSM**

In Oracle Database Oracle Database 11g R1, only the master encryption key for TDE Column Encryption can be migrated from the Oracle Wallet to an HSM; the master encryption key for TDE Tablespace Encryption cannot be migrated to an HSM. If an Oracle Database 11g R1 had never seen an Oracle Wallet, both master keys for TDE Column Encryption and TDE Tablespace Encryption can be created in an HSM, but the master key for TDE Tablespace Encryption cannot be re-keyed (rotated) unless the database has been upgraded to Oracle Database 11g Release 2. In order to migrate a Master Encryption Key for HSM-Based Encryption, perform the following instructions:

Apply <http://updates.oracle.com/download/8421211.html> And <http://updates.oracle.com/download/9453959.html>

> **NOTE:** It is assumed that no software-based wallet is yet created in the directory you would specify to create one.

To test TDE with Luna SA HSM, perform the following:

## **Verify that the 'traditional' software-based wallet is working fine**

- 1. Add the following to your \$ORACLE\_HOME\network\admin\sqlnet.ora file: ENCRYPTION\_WALLET\_LOCATION = (SOURCE = (METHOD = **FILE**)(METHOD\_DATA =  $(DIRECTORY = \langle path\ to\ the\ oracle\ wallet\ directory)\$
- 2. C:\sqlplus (Windows) Connect to the database as 'system':

\$ sqlplus / as sysoper (Solaris)

If the database is not yet started, you can start it using: SQL> startup

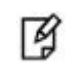

И

**NOTE:** Password for 'system' can be set during Oracle installation.

3. Create an encryption wallet; the master keys for TDE Column Encryption and TDE Tablespace Encryption are added into it automatically; the double quotes are mandatory:

SQL> alter system set encryption key identified by "wallet\_password";

This creates an Oracle wallet with two master encryption keys: a master encryption key for TDE Column Encryption, and a master encryption key for TDE Tablespace Encryption; the latter cannot be re-keyed (rotated), and not migrated to an HSM unless the database is upgraded to Oracle Database 11g Release 2.

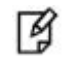

**NOTE:** "wallet password" must contain alphanumeric characters and have length more than or equal to 8 characters.

4. Encrypt the 'credit\_limit' column of the 'CUSTOMERS' table which is owned by the user 'OE':

```
SQL> alter table oe.customers modify (credit_limit encrypt using 'AES256' no salt 'nomac');
```
5. With the next command, the values listed in the encrypted column are returned in clear text; Transparent Data Encryption decrypts them automatically:

SQL> select credit limit from oe.customers where rownum <15;

- 6. The next command lists encrypted columns in your database: SQL> select \* from dba encrypted columns;
- 7. Finally, this view contains information about the wallet itself: SQL> select \* from v\$encryption\_wallet;
- 8. Create an encrypted tablespace:

#### On Windows:

- SQL> CREATE TABLESPACE securespace DATAFILE
	- 'C:\app\Administrator\oradata\orcl\secure01.dbf' SIZE 10M ENCRYPTION using 'AES256' DEFAULT STORAGE (ENCRYPT);

#### On Solaris:

- SQL> CREATE TABLESPACE securespace DATAFILE '/u01/app/oracle/oradata/orcl/secure01.dbf' SIZE 10M ENCRYPTION using 'AES256' DEFAULT STORAGE (ENCRYPT);
- 9. Close the wallet.

SQL> alter system set encryption wallet close;

SQL> exit

## **Test if the database can reach the HSM device**

Change your \$ORACLE\_HOME\network\admin\sqlnet.ora – file: ENCRYPTION\_WALLET\_LOCATION = (SOURCE = (METHOD = **HSM**)(METHOD\_DATA = (DIRECTORY = <path to the oracle wallet directory>)))

1. C:\sqlplus (Windows) Connect to the database as 'system':

\$ sqlplus / as sysoper (Solaris)

2. Migrate the TDE Column Encryption master key onto the HSM device:

SQL> alter system set encryption key identified by "hsm\_partition\_pwd" migrate using "wallet\_password;

"hsm\_partition\_pwd" is the password for the HSM partition where the Master Encryption Key would be generated. The master key in the HSM device will not be used by encrypted tablespaces; these rely on the software wallet created in step 1. The 'migrate using "wallet\_password"' string re-encrypts the TDE Column Encryption table keys with the new HSM based master key. The "wallet password" is the password given the software wallet in step 1.

3. With the next command, the values listed in the encrypted column are returned in clear text, Transparent Data Encryption decrypts them automatically, now using the HSM master key:

SQL> select credit\_limit from oe.customers where rownum <15;

4. Close the wallet:

SQL> alter system set encryption wallet close; SQL> exit

- 5. Start Oracle Wallet Manager from Start Menu:
- 6. Open the software-based wallet and click on 'Change Password'; use the same string you used for the HSM wallet as the new password for the software based wallet in the form "hsm\_partition\_pwd"; click on "Save", then "Exit".
- 7. C:\sqlplus (Windows)

Connect to the database as 'system':

\$ sqlplus / as sysoper (Solaris)

SQL> alter system set encryption wallet open identified by "hsm\_partition\_pwd"

This opens both the HSM and the software wallet.

8. Close the wallet:

SQL> exit

- 9. Start Oracle Wallet Manager from Start Menu:
- 10. Open the software-based wallet, change the password back to the initial password, check 'Auto-Login'; click on 'Save', then 'Exit'
- 11. Verify that an auto-open software wallet has been created in the oracle wallet directory you specified in the sqlnet.ora file: You will find two wallets in this directory: "ewallet.p12" and "cwallet.sso"; the latter is the autoopen wallet; rename the encryption wallet: C:\< *path to the oracle wallet directory* >rename ewallet.p12 ewallet.p24

so that Transparent Data Encryption does not try to open it.

12. Connect to the database as system and open the HSM wallet (the software is already open):

SQL> alter system set encryption wallet open identified by "hsm\_partition\_pwd";

## **Generating Master Encryption Key directly onto the HSM**

In order to generate a Master Encryption Key for HSM-Based Encryption, perform the following instructions:

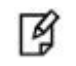

**NOTE:** It is assumed that no wallet or HSM based master key is yet created.

SQL> alter system set encryption wallet close;

## **Setting up Oracle to create Master Encryption Key onto HSM:**

- 1. Add the following to your \$ORACLE\_HOME\network\admin\sqlnet.ora file: ENCRYPTION\_WALLET\_LOCATION = (SOURCE = (METHOD = **HSM**))
- 2. C:\sqlplus (Windows)

Connect to the database as 'system': \$ sqlplus / as sysoper (Solaris) If the database is not yet started, you can start it using: SQL> startup

Ŋ

**NOTE:** Password for 'system' can be set during Oracle installation. All dbapasswords throughout this document has been set to "temp123#".

3. The master keys for TDE Column Encryption and TDE Tablespace Encryption would automatically be created onto the HSM.

SQL> alter system set encryption key identified by "hsm\_partition\_pwd";

4. Encrypt the 'credit limit' column of the 'CUSTOMERS' table which is owned by the user 'OE':

SQL> alter table oe.customers modify (credit\_limit encrypt using 'AES256' 'nomac');

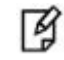

**NOTE:** For Solaris SPARC 64 : "ORA-3113: end of file on communication channel" will be thrown. You need to install patch 8211698 (p8211698\_11107\_Solaris-64.zip) for Oracle 11g R1 (11.1.0.7.0).

5. With the next command, the values listed in the encrypted column are returned in clear text; Transparent Data Encryption decrypts them automatically:

SQL> select credit\_limit from oe.customers where rownum <15;

6. The next command lists encrypted columns in your database:

SQL> select \* from dba encrypted columns;

7. Finally, this view contains information about the wallet itself:

SQL> select \* from v\$encryption\_wallet;

8. Create an encrypted tablespace:

#### On Windows:

SQL> CREATE TABLESPACE securespace DATAFILE 'C:\app\Administrator\oradata\orcl\secure01.dbf' SIZE 10M ENCRYPTION using 'AES256' DEFAULT STORAGE (ENCRYPT);

#### On Solaris:

SQL> CREATE TABLESPACE securespace DATAFILE '/u01/app/oracle/oradata/orcl/secure01.dbf' SIZE 10M ENCRYPTION using 'AES256' DEFAULT STORAGE (ENCRYPT);

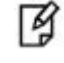

**NOTE:** You will receive ORA\_3113 while creating an encrypted tablespace using master key from HSM. This is a known issue with Oracle.

9. Close the wallet:

```
SQL> alter system set wallet close;
SQL> exit
```
# **5 Integrating SafeNet Luna HSM with Multiple Oracle Database 11g R2**

## **Setting up SafeNet Luna HSM for Transparent Data Encryption**

To set up SafeNet Luna HSM for Transparent Data Encryption for multiple databases, perform the following:

Oracle requires the PKSC#11 library provided by HSM vendor. Copy the SafeNet Luna HSM PKCS#11 library to the specified directory structure recommended by Oracle to ensure that the database is able to find this library. Use the following directory structures for UNIX and Windows respectively:

/opt/oracle/extapi/[32,64]/hsm/{VENDOR}/{VERSION}/libapiname.ext

%SYSTEM\_DRIVE%\oracle\extapi\[32,64]\hsm\{VENDOR}\{VERSION}\libapiname.ext

Where:

- [32,64] specifies whether the supplied binary is 32-bits or 64-bits
- VENDOR stands for the name of the vendor supplying the library
- VERSION refers to the version of the library. This should preferably be in a format, number.number.number
- apiname requires no special format. However, the apiname must be prefixed with the word lib, as illustrated in the syntax.
- ext needs to be replaced by the extension of the library file. This extension is .so on Unix.

**NOTE:** Only one PKCS#11 library is supported at a time. Oracle user should have the read/write permission of the above directory.

#### For example,

冈

冏

/opt/oracle/extapi/64/hsm/safenet/5.4.0/libCryptoki2\_64.so (Linux)

**NOTE:** Oracle supports one wallet for each database, so you need to register the multiple partitions for multiple databases (one for each database) on a server hosting oracle database.

If you are using SafeNet Luna HSM v5.x on Red Hat Enterprise Linux or Oracle Linux then you need to do the following changes in the /etc/Chrystoki.conf file:

- Provide the reference of libshim library in the Crystoki2 section.
- Add the Shim2 section that refers the LibCryptoki library.

For Example:

### **64 bit Client:**

```
Chrystoki2 = \{LibUNIX64=/opt/oracle/extapi/64/hsm/safenet/5.4.0/libshim.so;
}
Shim2 = \{LibUNIX64=/usr/lib/libCryptoki2_64.so;
}
```
## **32 bit Client:**

```
Chrystoki2 = {
LibUNIX=/opt/oracle/extapi/64/hsm/safenet/5.4.0/libshim.so;
}
Shim2 = \{LibUNIX=/usr/lib/libCryptoki2.so;
}
```
Logged on as oracle user and export the following variables:

```
export ORACLE_SID=sales
export ORACLE_BASE=/u01/app/oracle (oracle installation directory)
export ORACLE_HOME=$ORACLE_BASE/product/11.2.0/dbhome_1
export PATH=$PATH:$ORACLE HOME/bin
export TNS_ADMIN=$ORACLE_HOME/network/admin
```
#### **Here:**

ORACLE\_SID (Oracle System Identifier) is the name of unique identifier that is set while configuring the database which is uniquely identified the database from other database running on same computer. In this guide we have configured two databases with SID named SALES and ENGG that are running on port 1521 and 1526 respectively.

## **Generating a Master Encryption Key for HSM-Based Encryption**

To start using HSM-based encryption, you need to have a TDE master key that will be stored inside the HSM. This TDE master encryption key is used to encrypt the table key and tablespace encryption key, which in turn is used to encrypt and decrypt data in the table column and tablespace respectively.

HSM can be used in the following ways to protect the Master Encryption Key:

- An existing Unified Master Encryption Key can be migrated onto the HSM.
- A Unified Master Encryption Key can be directly generated onto the HSM.
- HSM Auto-Login wallet use for TDE.

## **Migrating Master Encryption Key onto the HSM**

In order to migrate a Master Encryption Key for HSM-Based Encryption, perform the following instructions:

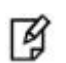

**NOTE:** It is assumed that no software-based wallet is created.

To test TDE with Luna SA HSM, perform the following:

## **Verify that the 'traditional' software-based wallet is working fine**

1. Add the following to your \$ORACLE\_HOME/network/admin/sqlnet.ora – file:

```
ENCRYPTION WALLET LOCATION = (SOURCE = (METHOD = FILE)(METHOD DATA = (DIRECTORY =
/etc/orcacle/wallet/$ORACLE_SID)))
```
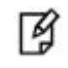

**NOTE:** Make sure that directory location is exist and oracle user has read/write permission to the above directory.

2. Start the database:

```
$ sqlplus / as sysoper
```
If the database is not yet started, you can start it using:

SQL> startup

3. Connect to the database as 'system':

SQL> connect system/<password>

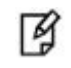

**NOTE:** Password for 'system' can be set during Oracle installation. All dbapasswords throughout this document has been set to "temp123#".

4. Create an encryption wallet; the master key is added into it automatically; the double quotes are mandatory: SQL> alter system set encryption key identified by "wallet\_password";

l A

**NOTE:** "wallet\_password" must contain alphanumeric characters and have length more than or equal to 8 characters.

5. Encrypt the 'credit\_limit' column of the 'CUSTOMERS' table which is owned by the user 'OE':

SQL> alter table oe.customers modify (credit limit encrypt);

6. With the next command, the values listed in the encrypted column are returned in clear text; Transparent Data Encryption decrypts them automatically:

SQL> select credit\_limit from oe.customers where rownum <15;

7. The next command lists encrypted columns in your database:

SQL> select \* from dba\_encrypted\_columns;

8. Finally, this view contains information about the wallet itself:

SQL> select \* from v\$encryption\_wallet;

9. Create an encrypted tablespace:

```
SQL> CREATE TABLESPACE securespace DATAFILE '/u01/app/oracle/oradata/sales/secure01.dbf' SIZE 
10M ENCRYPTION DEFAULT STORAGE (ENCRYPT);
```
10. Create a table in the tablespace:

SQL> create table employee (id number(5), name varchar(42), salary number(10)) TABLESPACE securespace;

11. Insert some values in employee table:

```
SQL> Insert into employee values (001,'JOHN SMITH',10000);
SQL> Insert into employee values (002,'SCOTT TIGER',20000);
SQL> Insert into employee values (003,'DIANA HAYDEN',50000);
```
12. Display the contents of the EMPLOYEE table with the following command:

```
SQL> select * from employee;
```
13. Close the wallet:

```
SQL> alter system set encryption wallet close identified by "wallet_password";
```
14. After closing the wallet execute the command to display the contents again:

SQL> select \* from employee;

You will get the following error that means you cannot list the contents of EMPLOYEE table, if wallet is closed. ERROR at line 1: ORA-28365: wallet is not open

15. Now logged on as oracle user in another console and export the following:

```
export ORACLE_SID=engg
export ORACLE_BASE=/u01/app/oracle (oracle installation directory)
export ORACLE_HOME=$ORACLE_BASE/product/11.2.0/dbhome_1
export PATH=$PATH:$ORACLE HOME/bin
export TNS_ADMIN=$ORACLE_HOME/network/admin
```
Execute the above steps to another database and verify that software wallet ewallet.p12 file is created for both databases in the following directory:

/etc/oracle/wallet/sales/

/etc/oracle/wallet/engg/

## **Test if the database can reach the HSM device**

- 1. Change your \$ORACLE\_HOME\network\admin\sqlnet.ora file: ENCRYPTION\_WALLET\_LOCATION = (SOURCE = (METHOD = **HSM**) (METHOD\_DATA = (DIRECTORY = /etc/oracle/wallet/\$ORACLE\_SID)))
- 2. Start the database:

\$ sqlplus / as sysoper

3. Connect to the database as 'system':

SQL> connect system/<password>

4. Migrate the wallet onto the HSM device:

SQL> alter system set encryption key identified by "hsm\_partition\_pwd|partition\_name" migrate using "wallet password;

"hsm\_partition\_pwd" is the password for the HSM partition and partition name is the partition label where the Master Encryption Key would be generated. The master key in the HSM device will not be used by encrypted tablespaces; these rely on the software wallet created in step 1. The 'migrate using "wallet\_password"' string re-encrypts the Transparent Data Encryption column keys with the new HSM based master key.

5. With the next command, the values listed in the encrypted column are returned in clear text; Transparent Data Encryption decrypts them automatically, now using the HSM master key:

SQL> select credit\_limit from oe.customers where rownum <15;

6. Close the wallet:

SQL> alter system set encryption wallet close identified by "hsm partition pwd|partition name"; SQL> exit

7. Change the software wallet password to HSM partition password.

# orapki wallet change\_pwd -wallet [wallet\_location/ewallet.p12] -oldpwd <software wallet password > -newpwd <HSM partition password>

When the password for both wallet and HSM partition will be same then both wallets will open/close by executing a single command.

8. Start the database:

\$ sqlplus / as sysoper

9. Connect to the database as 'system':

SQL> connect system/<password>

10. Open the wallet:

SQL> alter system set encryption wallet open identified by "hsm\_partition\_pwd|partition\_name" This opens both the HSM and the software wallet.

11. Check the wallet information with the following command:

SQL> Select \* from v\$encryption wallet;

12. Close the wallet:

SQL> alter system set encryption wallet close identified by "hsm\_partition\_pwd|partition\_name"; SQL> exit

- 13. Change the password (if you wish to) back to the initial password for software based wallet using orapki and create an auto-login software based wallet.
	- # cd <path to the oracle wallet directory>
	- # orapki wallet create -wallet . -auto\_login

To use the auto-login wallet only on local system use auto login local instead of auto login.

- 14. Verify that an auto-open software wallet has been created in the oracle wallet directory you specified in the sqlnet.ora file: You will find two wallets in this directory: "ewallet.p12" and "cwallet.sso"; the latter is the autoopen wallet; rename the encryption wallet: \$ < *path to the oracle wallet directory* >rename ewallet.p12 ewallet.p24 so that Transparent Data Encryption does not try to open it.
- 15. Connect to the database as system and open the HSM wallet (the software is already open):

SQL> alter system set encryption wallet open identified by "hsm\_partition\_pwd|partition\_name";

16. Now go to the another console in which you are connected with other database instance whose ORACLE\_SID=engg and execute the above commands. At step 4 verify that Master key is moved to the HSM partition.

## **Generating Master Encryption Key directly onto the HSM**

In order to generate a Master Encryption Key for HSM-Based Encryption, perform the following instructions:

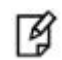

**NOTE:** It is assumed that no software or HSM based wallet is yet created.

## **Setting up Oracle to create Master Encryption Key onto HSM**

- 1. Add the following to your \$ORACLE\_HOME/network/admin/sqlnet.ora file: ENCRYPTION\_WALLET\_LOCATION = (SOURCE = (METHOD = **HSM**))
- 2. Start the database:

```
$ sqlplus / as sysoper
```
If the database is not yet started, you can start it using:

SQL> startup

3. Connect to the database as 'system':

```
SQL> connect system/<password>
```
層

**NOTE:** Password for 'system' can be set during Oracle installation. All dbapasswords throughout this document has been set to "temp123#".

4. Create an encryption wallet. The master key would automatically be created onto the HSM. SQL> alter system set encryption key identified by "hsm partition pwd|partition name";

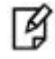

**NOTE:** Verify that Master Encryption key is generated on HSM partition provided in the above command.

5. Encrypt the 'credit\_limit' column of the 'CUSTOMERS' table which is owned by the user 'OE':

SQL> alter table oe.customers modify (credit limit encrypt);

6. With the next command, the values listed in the encrypted column are returned in clear text; Transparent Data Encryption decrypts them automatically:

SQL> select credit\_limit from oe.customers where rownum <15;

7. The next command lists encrypted columns in your database:

SQL> select \* from dba encrypted columns;

8. Finally, this view contains information about the wallet itself:

SQL> select \* from v\$encryption\_wallet;

- 9. Create an encrypted tablespace: SQL> CREATE TABLESPACE securespace DATAFILE '/u01/app/oracle/oradata/sales/secure01.dbf' SIZE 10M ENCRYPTION DEFAULT STORAGE (ENCRYPT);
- 10. Create a table in the tablespace:

SQL> create table employee (id number(5), name varchar(42), salary number(10)) TABLESPACE securespace;

11. Insert some values in employee table:

SQL> Insert into employee values (001,'JOHN SMITH',10000); SQL> Insert into employee values (002,'SCOTT TIGER',20000); SQL> Insert into employee values (003,'DIANA HAYDEN',50000);

12. Display the contents of the EMPLOYEE table with the following command:

SQL> select \* from employee;

13. Close the wallet:

SQL> alter system set encryption wallet close identified by "hsm partition pwd|partition name";

14. After closing the wallet execute the command to display the contents again:

SQL> select \* from employee;

You will get the following error that means you cannot list the contents of EMPLOYEE table, if wallet is closed.

ERROR at line 1: ORA-28365: wallet is not open

- 15. Open the wallet: SQL> alter system set encryption wallet open identified by "hsm\_partition\_pwd|partition\_name";
- 16. Now logged on as Oracle user in another terminal and export ORACLE\_SID=engg for second database. Execute the above commands and verify that you are able to generate the Master key on another partition and TDE is working as expected.

Oracle TDE Integration with SafeNet Luna HSM is completed and if you want to create the HSM Auto Wallet then you need to follow the steps provide in the [Setting up Oracle to create Auto-open HSM.](#page-33-0)

# **6 Integrating SafeNet Luna HSM with Oracle Database 12c R1 RAC**

# **Understanding Oracle RAC**

Oracle Real Application Clusters (Oracle RAC) enables an Oracle database to run across a cluster of servers, providing fault tolerance, performance, and scalability with no application changes necessary. Oracle RAC provides high availability for applications by removing the single point of failure with a single server.

Oracle Clusterware is installed into a single home directory, which is called the Grid home. Oracle Clusterware enables servers, referred to as hosts or nodes, to operate as if they are one server, commonly referred to as a cluster. Although the servers are standalone servers, each server has additional processes that communicate with other servers. In this way the separate servers appear as if they are one server to applications and end users. Oracle Clusterware provides the infrastructure necessary to run Oracle RAC. The combined processing power of the multiple servers provides greater availability, throughput, and scalability than is available from a single server.

Non-cluster Oracle databases have a one-to-one relationship between the Oracle database and the instance. Oracle RAC environments, however, have a one-to-many relationship between the database and instances. Oracle RAC databases differ architecturally from non-cluster Oracle databases in that each Oracle RAC database instance also has:

- At least one additional thread of redo for each instance
- An instance-specific undo tablespace

The combined processing power of the multiple servers can provide greater throughput and Oracle RAC scalability than is available from a single server.

## **Oracle Database RAC Setup**

You should familiarize yourself with Oracle Database RAC. Refer to the Oracle Database 12c R1 RAC documentation for more information to install and pre-installation requirements.

The 3 machines utilized are denoted in the setup as follows:

- RAC1.localdomain
- RAC2.localdomain
- RAC3.localdomain

In this demonstration we have created 3 Oracle Homes each having 1 database and 3 instances for every database so the setup has 3x3 Oracle RAC setup. You can scale the setup as per your requirement.

## **Supported Platforms**

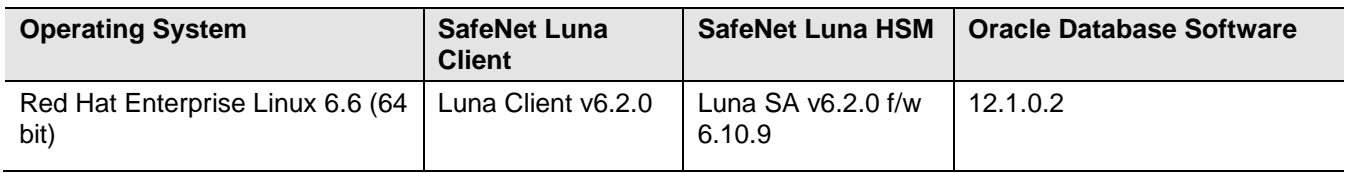

The following platforms are supported for SafeNet Luna HSM:

## **Verifying Oracle RAC Installation**

Before proceeding for HSM based wallet management, it is assumed that Oracle RAC is setup properly and running at this point, you can verify the RAC running information by executing the following commands on any RAC instances:

# crsctl stat res -t -------------------------------------------------------------------------------- Name Target State Server Server State details -------------------------------------------------------------------------------- Local Resources ------------------------------------------------------------------------------- ora.DATA.dg ONLINE ONLINE rac1 STABLE ONLINE ONLINE rac2 STABLE ONLINE ONLINE rac3 STABLE ora.LISTENER.lsnr ONLINE ONLINE rac1 STABLE ONLINE ONLINE rac2 STABLE ONLINE ONLINE rac3 STABLE ora.asm ONLINE ONLINE rac1 Started, STABLE ONLINE ONLINE rac2 Started, STABLE ONLINE ONLINE rac3 contracts contract on the Started, STABLE ora.net1.network ONLINE ONLINE rac1 STABLE ONLINE ONLINE rac2 STABLE ONLINE ONLINE rac3 STABLE ora.ons ONLINE ONLINE rac1 STABLE ONLINE ONLINE rac2 STABLE ONLINE ONLINE rac3 STABLE

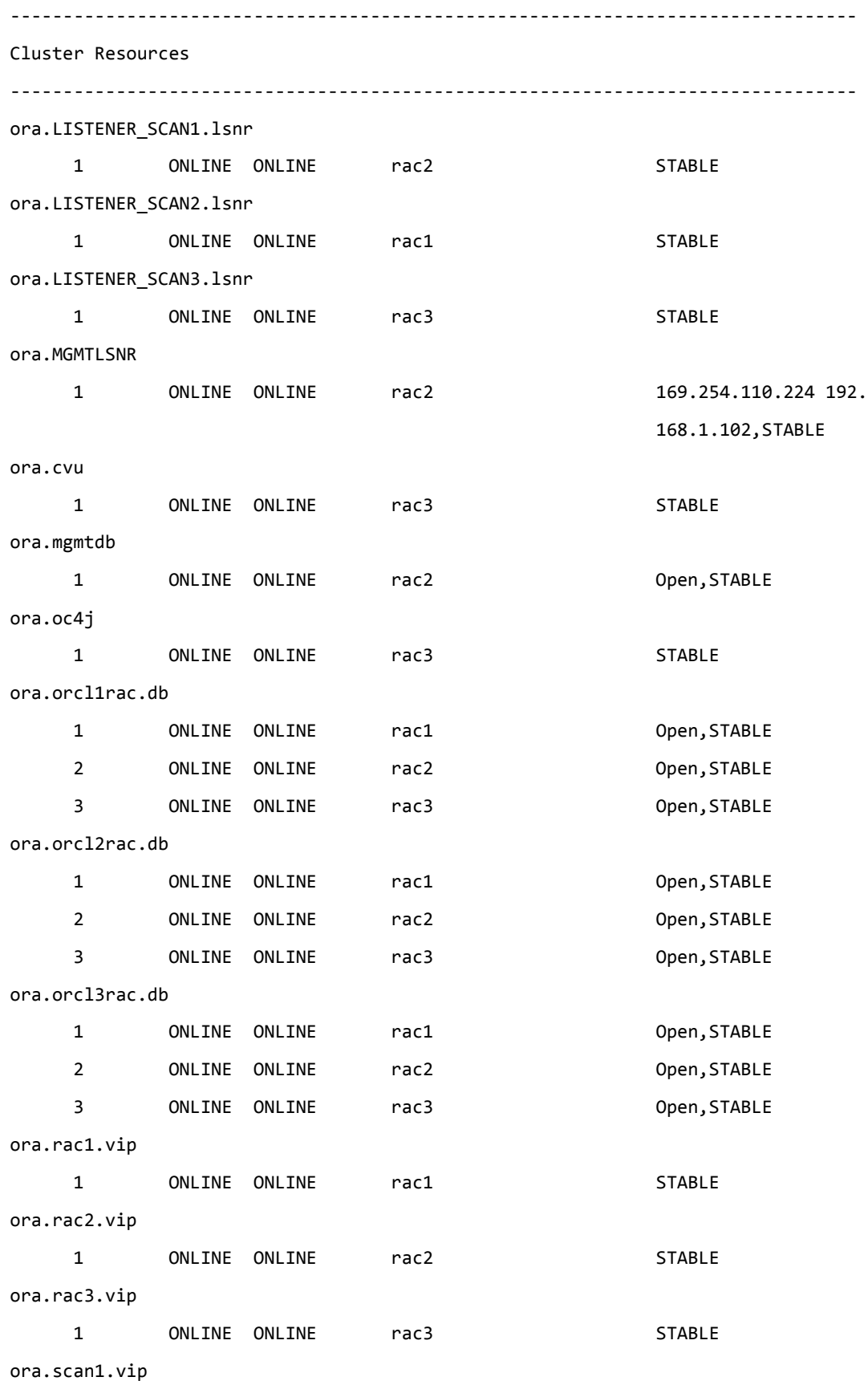

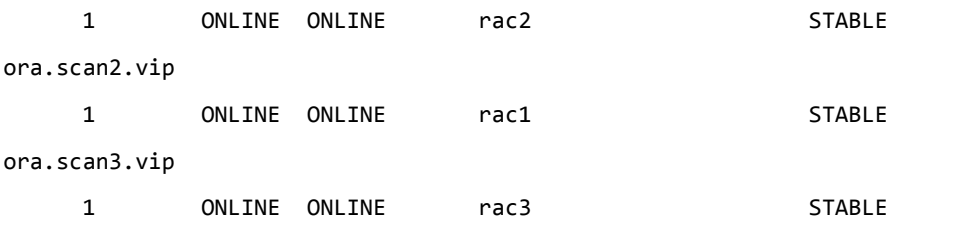

--------------------------------------------------------------------------------

The setup has 3 databases ORCL1RAC, ORCL2RAC and ORCL3RAC and each database has 3 instances which are running simultaneously on 3 nodes. Below are the details of setup:

### **DATABASE ORCL1RAC**

[oracle@rac1 ~]\$ srvctl config database -d ORCL1RAC Database unique name: orcl1rac Database name: orcl1rac Oracle home: /u01/app/oracle/product/12.1.0.2/db\_1 Oracle user: oracle Spfile: +DATA/ORCL1RAC/PARAMETERFILE/spfile.301.910221979 Password file: +DATA/ORCL1RAC/PASSWORD/pwdorcl1rac.276.910221645 Domain: Start options: open Stop options: immediate Database role: PRIMARY Management policy: AUTOMATIC Server pools: Disk Groups: DATA Mount point paths: Services: Type: RAC Start concurrency: Stop concurrency: OSDBA group: dba OSOPER group: oper Database instances: orcl1rac1,orcl1rac2,orcl1rac3 Configured nodes: rac1,rac2,rac3 Database is administrator managed [oracle@rac1 ~]\$ srvctl status database -d ORCL1RAC Instance orcl1rac1 is running on node rac1 Instance orcl1rac2 is running on node rac2

Instance orcl1rac3 is running on node rac3

#### **DATABASE ORCL2RAC**

[oracle@rac2 ~]\$ srvctl config database -d ORCL2RAC Database unique name: orcl2rac Database name: orcl2rac Oracle home: /u01/app/oracle/product/12.1.0.2/db\_2 Oracle user: oracle Spfile: +DATA/ORCL2RAC/PARAMETERFILE/spfile.331.910223671 Password file: +DATA/ORCL2RAC/PASSWORD/pwdorcl2rac.306.910223319 Domain: Start options: open Stop options: immediate Database role: PRIMARY Management policy: AUTOMATIC Server pools: Disk Groups: DATA Mount point paths: Services: Type: RAC Start concurrency: Stop concurrency: OSDBA group: dba OSOPER group: oper Database instances: orcl2rac1,orcl2rac2,orcl2rac3 Configured nodes: rac1,rac2,rac3 Database is administrator managed [oracle@rac2 ~]\$ srvctl status database -d ORCL2RAC Instance orcl2rac1 is running on node rac1 Instance orcl2rac2 is running on node rac2 Instance orcl2rac3 is running on node rac3

### **DATABASE ORCL3RAC**

[oracle@rac3 ~]\$ srvctl config database -d ORCL3RAC Database unique name: orcl3rac Database name: orcl3rac

```
Oracle home: /u01/app/oracle/product/12.1.0.2/db_3
Oracle user: oracle
Spfile: +DATA/ORCL3RAC/PARAMETERFILE/spfile.361.910224445
Password file: +DATA/ORCL3RAC/PASSWORD/pwdorcl3rac.336.910224083
Domain:
Start options: open
Stop options: immediate
Database role: PRIMARY
Management policy: AUTOMATIC
Server pools:
Disk Groups: DATA
Mount point paths:
Services:
Type: RAC
Start concurrency:
Stop concurrency:
OSDBA group: dba
OSOPER group: oper
Database instances: orcl3rac1,orcl3rac2,orcl3rac3
Configured nodes: rac1,rac2,rac3
Database is administrator managed
[oracle@rac3 ~]$ srvctl status database -d ORCL3RAC
Instance orcl3rac1 is running on node rac1
Instance orcl3rac2 is running on node rac2
Instance orcl3rac3 is running on node rac3
The V$ACTIVE INSTANCES view can also display the current status of the instances.
 ----------------------------------------------------------------------------------------------------
$ sqlplus / as sysdba
SQL*Plus: Release 12.1.0.2.0 Production on Wed Apr 27 20:31:35 2016
```
Copyright (c) 1982, 2014, Oracle. All rights reserved.

Connected to:

Oracle Database 12c Enterprise Edition Release 12.1.0.2.0 - 64bit Production

With the Partitioning, Real Application Clusters, Automatic Storage Management, OLAP, Advanced Analytics and Real Application Testing options

SQL> SELECT inst name FROM v\$active instances;

INST\_NAME ----------------------------------------------------------- rac1.localdomain:orcl1rac1 rac2.localdomain:orcl1rac2 rac3.localdomain:orcl1rac3

The above details are showing that Oracle RAC 3x3 node setup is working as expected. Now setup SafeNet Luna HSM for Oracle TDE.

## **Setting up SafeNet Luna HSM for Transparent Data Encryption with Oracle RAC**

To set up SafeNet Luna HSM for Transparent Data Encryption for RAC databases, perform the following:

## **Generating a Master Encryption Key for HSM-Based Encryption**

To start using HSM-based encryption, you need to have a master encryption key that will be stored inside the HSM. The master encryption key is used to encrypt or decrypt column encryption keys inside the HSM. HSM can be used in the following ways to protect the Master Encryption Key:

- An existing Unified Master Encryption Key can be migrated onto the HSM.
- A Unified Master Encryption Key can be directly generated onto the HSM.
- Oracle Pluggable database Master Encryption Key generated onto the HSM.

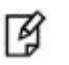

**NOTE:** Setup has 3 Oracle Homes which will be used for above described scenarios. Each Oracle Home will be used for each scenario

## **Configuring the PKCS11 Provider on Oracle RAC Instances**

To set up SafeNet Luna HSM for TDE with Oracle RAC, kindly perform the following steps on RAC1, RAC2 and RAC3:

Oracle requires the PKSC#11 library provided by HSM vendor. Copy the SafeNet Luna SA PKCS#11 library to the specified directory structure recommended by Oracle to ensure that the database is able to find this library. Use the following directory structures for UNIX and Windows respectively:

/opt/oracle/extapi/[32,64]/hsm/{VENDOR}/{VERSION}/libapiname.ext

%SYSTEM\_DRIVE%\oracle\extapi\[32,64]\hsm\{VENDOR}\{VERSION}\libapiname.ext

Where:

- [32,64] specifies whether the supplied binary is 32-bits or 64-bits
- VENDOR stands for the name of the vendor supplying the library
- VERSION refers to the version of the library. This should preferably be in a format, number.number.number
- apiname requires no special format. However, the apiname must be prefixed with the word lib, as illustrated in the syntax.
- .ext needs to be replaced by the extension of the library file. This extension is .so on UNIX.

Only one PKCS#11 library is supported at a time. Oracle user should have the read/write permission of the above directory.

For example,

/opt/oracle/extapi/64/hsm/safenet/6.2.0/libCryptoki2\_64.so (Linux)

Below are the commands to create the directory and setup the SafeNet library.

- # mkdir -p /opt/oracle/extapi/64/hsm/safenet/6.2.0
- # cp /usr/safenet/lunaclient/lib/libCryptoki2\_64.so /opt/oracle/extapi/64/hsm/safenet/6.2.0/
- # chown -R oracle:oinstall /opt/oracle/
- # chmod -R 775 /opt/oracle/

## **Migrating Master Encryption Key from software wallet to HSM**

In order to migrate a Master Encryption Key for HSM-Based Encryption, perform the following instructions:

- 1. Create the directory for every database and permit the oracle user to access this directory on RAC1, RAC2 and RAC3 instances:
	- # mkdir -pv /etc/oracle/wallet/ORCL1RAC
	- # mkdir -pv /etc/oracle/wallet/ORCL2RAC
	- # mkdir -pv /etc/oracle/wallet/ORCL3RAC
	- # cd /etc
	- # chown -R oracle:oinstall oracle/wallet/
	- # chmod -R 700 oracle/wallet/

**NOTE:** Create the identical directory for storing wallet on all RAC instances or you can use the shared disk for storing the wallet. It will ease our work of copying the wallet manually on all instances. You can use the ASMCA utility to create the ACFS (ASM Cluster File Systems) file and mount this file on disk that will be used by all instances. You can follow the oracle documentation for creating the ACFS file for storing wallet on clustered system.

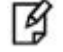

冈

**NOTE:** It is assumed that no software-based wallet is yet created in the directory you would specify to create one.

#### To test TDE with Luna HSM, perform the following:

#### **Verify that the 'traditional' software-based wallet is working fine**

2. Add the following to your \$ORACLE\_HOME/network/admin/sqlnet.ora – file:

ENCRYPTION\_WALLET\_LOCATION = (SOURCE = (METHOD = **FILE**) (METHOD\_DATA = (DIRECTORY = <path to the oracle wallet directory>)))

For example:

Create or add the following to your \$ORACLE\_HOME/network/admin/sqlnet.ora – file on all instances of RAC (for e.g. RAC1, RAC2 and RAC3):

ENCRYPTION\_WALLET\_LOCATION = (SOURCE = (METHOD = **FILE**) (METHOD\_DATA = (DIRECTORY = /etc/oracle/wallet/ORCL1RAC)))

3. Start the database:

\$ sqlplus / as sysdba

Restart the database, If the database is not yet started, you can start it using:

SQL> startup;

4. Grant ADMINISTER KEY MANAGEMENT or SYSKM privilege to SYSTEM and any user that you want to use.

SQL> GRANT ADMINISTER KEY MANAGEMENT TO SYSTEM;

SQL> commit;

5. Connect to the database as 'system':

SQL> connect system/<password>

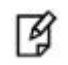

**NOTE:** Password for 'system' can be set during Oracle installation. All dbapasswords throughout this document has been set to "Temp1234".

6. Run the ADMINISTER KEY MANAGEMENT SQL statement to create the keystore.

SQL> ADMINISTER KEY MANAGEMENT CREATE KEYSTORE 'keystore\_location' IDENTIFIED BY software\_keystore\_password;

'keystore location' is the path to oracle wallet directory that was set in the sqlnet.ora file and 'software\_keystore\_password' must have length more than or equal to 8 characters.

7. Run the ADMINISTER KEY MANAGEMENT SQL statement to open the keystore.

SQL> ADMINISTER KEY MANAGEMENT SET KEYSTORE OPEN IDENTIFIED BY software keystore password;

Run the above commands (2 to 7) on all instances RAC1, RAC2, and RAC3.

8. Set the master encryption key in the software keystore.

SQL> ADMINISTER KEY MANAGEMENT SET KEY IDENTIFIED BY software\_keystore\_password WITH BACKUP USING 'backup\_identifier';

WITH BACKUP creates a backup of the keystore. You must use this option for password-based keystores. Optionally, you can use the USING clause to add a brief description of the backup. Enclose this description in single quotation marks (' '). This identifier is appended to the named keystore file (for example, ewallet time\_stamp\_emp\_key\_backup.p12, with emp\_key\_backup being the backup identifier).

9. Copy the ewallet.p12 file and backup file created in the directory /etc/oracle/wallet/ORCL1RAC from RAC1 to RAC2 and RAC3 in the same directory as on RAC1.

\$ scp /etc/oracle/wallet/ORCL1RAC/ewallet\* oracle@rac2.localdomain:/etc/oracle/wallet/ORCL1RAC/

\$ scp /etc/oracle/wallet/ORCL1RAC/ewallet\* oracle@rac3.localdomain:/etc/oracle/wallet/ORCL1RAC/

10. Create a CUSTOMERS table in the database.

SQL> CREATE TABLE CUSTOMERS (ID NUMBER(5), NAME VARCHAR(42), CREDIT\_LIMIT NUMBER(10));

- 11. Enter some values in the CUSTOMERS table.
	- SQL> INSERT INTO CUSTOMERS VALUES (001, 'George Bailey', 10000);
	- SQL> INSERT INTO CUSTOMERS VALUES (002, 'Denial Vettory', 20000);

SQL> INSERT INTO CUSTOMERS VALUES (003, 'MS Dhoni', 30000);

- SQL> INSERT INTO CUSTOMERS VALUES (004, 'Shahid Afridi', 40000);
- 12. Encrypt the 'CREDIT\_LIMIT' column of the 'CUSTOMERS' table:

SQL> ALTER TABLE CUSTOMERS MODIFY (CREDIT\_LIMIT ENCRYPT);

13. With the next command, the values listed in the encrypted column are returned in clear text; Transparent Data Encryption decrypts them automatically:

SQL> SELECT CREDIT LIMIT FROM CUSTOMERS;

14. The next command lists encrypted columns in your database:

SQL> SELECT \* FROM DBA\_ENCRYPTED\_COLUMNS;

15. Finally, this view contains information about the software keystore itself:

SQL> SELECT \* FROM GV\$ENCRYPTION\_WALLET;

16. Create an encrypted tablespace:

SQL> CREATE TABLESPACE SECURESPACE DATAFILE '+DATA' SIZE 150M ENCRYPTION DEFAULT STORAGE (ENCRYPT);

17. Create a table in the tablespace:

```
SQL> CREATE TABLE EMPLOYEE (ID NUMBER(5),NAME VARCHAR(42),SALARY NUMBER(10)) TABLESPACE 
SECURESPACE;
```
18. Insert some values in EMPLOYEE table:

SQL> INSERT INTO EMPLOYEE VALUES (001,'JOHN SMITH',15000);

SQL> INSERT INTO EMPLOYEE VALUES (002,'SCOTT TIGER',25000);

SQL> INSERT INTO EMPLOYEE VALUES (003,'DIANA HAYDEN',35000);

19. Display the contents of the EMPLOYEE table with the following command:

SQL> SELECT \* FROM EMPLOYEE;

20. Close the keystore:

SQL> ADMINISTER KEY MANAGEMENT SET KEYSTORE CLOSE IDENTIFIED BY software keystore password;

21. After closing the keystore execute the command to display the contents again:

SQL> SELECT \* FROM EMPLOYEE;

You will get the following error that means you cannot list the contents of EMPLOYEE table, if keystore is closed.

ERROR at line 1: ORA-28365: wallet is not open Now connect to RAC 2 and RAC3 machine and execute the commands below after opening the wallet on machine.

22. Open the keystore:

SQL> ADMINISTER KEY MANAGEMENT SET KEYSTORE OPEN IDENTIFIED BY software\_keystore\_password;

23. Now try to access the contents of EMPLOYEE table

SQL> SELECT \* FROM EMPLOYEE;

SQL> exit

Now onwards when you start the database you need to open the wallet to view the encrypted data. You can set the wallet to Auto-Login that will automatically open when database starts

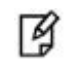

**NOTE:** Above commands works on all 3 nodes RAC1, RAC2 and RAC3 after copying the wallet on both instances.

#### **Test if the database can reach the HSM device**

24. Change your \$ORACLE\_HOME/network/admin/sqlnet.ora – file:

ENCRYPTION\_WALLET\_LOCATION = (SOURCE = (METHOD = **HSM**) (METHOD\_DATA = (DIRECTORY = <path to the oracle wallet directory>)))

For example:

Change the FILE to HSM in your \$ORACLE\_HOME/network/admin/sqlnet.ora – file on all instances of RAC (for e.g. RAC1, RAC2 and RAC3):

ENCRYPTION\_WALLET\_LOCATION = (SOURCE = (METHOD = **HSM**) (METHOD\_DATA = (DIRECTORY = /etc/oracle/wallet/ORCL1RAC)))

25. \$ sqlplus / as sysdba

Connect to the database as 'system':

SQL> connect system/<password>

26. Migrate the wallet onto the HSM device:

SQL> ADMINISTER KEY MANAGEMENT SET ENCRYPTION KEY IDENTIFIED BY "hsm\_partition\_pwd" MIGRATE USING software\_keystore\_password WITH BACKUP USING 'backup\_identifier';

"hsm\_partition\_pwd" is the password for the HSM partition where the Master Encryption Key would be generated. The migrate using software keystore password string re-encrypts the Transparent Data Encryption column keys and tablespace keys with the new HSM based master key. The software\_keystore\_password is the password of software wallet.

27. Copy the ewallet.p12 and backup files created in the directory /etc/oracle/wallet/ORCL1RAC from RAC1 to RAC2 and RAC3 in the same directory as RAC1.

\$ scp /etc/oracle/wallet/ORCL1RAC/ewallet\* oracle@rac2.localdomain:/etc/oracle/wallet/ORCL1RAC/

- \$ scp /etc/oracle/wallet/ORCL1RAC/ewallet\* oracle@rac3.localdomain:/etc/oracle/wallet/ORCL1RAC/
- 28. With the next command, the values listed in the encrypted column are returned in clear text; Transparent Data Encryption decrypts them automatically, now using the HSM master key:

SQL> SELECT \* FROM EMPLOYEE;

29. Change the password of software keystore to same as HSM partition password.

SQL> ADMINISTER KEY MANAGEMENT ALTER KEYSTORE PASSWORD IDENTIFIED BY software\_keystore\_password SET hsm partition pwd WITH BACKUP USING 'backup identifier';

30. Copy the ewallet.p12 and backup files created in the directory /etc/oracle/wallet/ORCL1RAC from RAC1 to RAC2 and RAC3 in the same directory as RAC1.

From now onwards when you open the keystore, it will open both software-based keystore as well as HSMbased keystore

31. Close the keystore:

SOL> ADMINISTER KEY MANAGEMENT SET KEYSTORE CLOSE IDENTIFIED BY "hsm\_partition\_pwd";

32. Open the keystore:

SQL> ADMINISTER KEY MANAGEMENT SET KEYSTORE OPEN IDENTIFIED BY "hsm partition pwd";

This opens both the HSM and the software keystore.

33. Check the wallet information with the following command:

SQL> SELECT \* FROM GV\$ENCRYPTION\_WALLET;

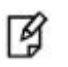

**NOTE:** Above commands works on all 3 nodes RAC1, RAC2 and RAC3 after copying the wallet on both instances. Copy the wallet from one RAC instance to others after changing the wallet password on an instance.

34. Create the auto-login wallet on all the instances. Change the password back to the initial password for software based wallet (if you want to do) and use the following syntax to create an auto-login keystore for a software keystore:

SQL> ADMINISTER KEY MANAGEMENT CREATE AUTO\_LOGIN KEYSTORE FROM KEYSTORE 'keystore\_location' IDENTIFIED BY software\_keystore\_password;

To use the auto-login wallet only on local system use LOCAL AUTO\_LOGIN instead of AUTO\_LOGIN.

35. Verify that an auto-open software keystore has been created in the oracle wallet directory you specified in the sqlnet.ora file: You will find two wallets in this directory: "ewallet.p12" and "cwallet.sso"; the latter is the auto-open wallet.

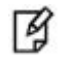

**NOTE:** copy the auto-login wallet and encryption wallet from one RAC instance to others after creating it.

36. Restart the database and connect to the database as system and open the HSM keystore (software wallet will open automatically):

SQL> ADMINISTER KEY MANAGEMENT SET KEYSTORE OPEN IDENTIFIED BY "hsm\_partition\_pwd";

#### **Create HSM Auto Wallet when HSM and Auto-Open Software wallet is in use.**

At this point when database restarts software wallet get opened automatically but HSM based wallet need to be opened manually. To create the HSM wallet auto open performed the following steps:

37. Change the sqlnet.ora entries as follows on all nodes:

ENCRYPTION\_WALLET\_LOCATION = (SOURCE = (METHOD = **FILE**) (METHOD\_DATA = (DIRECTORY = /etc/oracle/wallet/ORCL1RAC)))

38. Rename the cwallet.sso as it is already present at keystore location. Rename it on all nodes.

39. Restart the database and connect as a system and open the software keystore.

SQL> ADMINISTER KEY MANAGEMENT SET KEYSTORE OPEN IDENTIFIED BY software\_keystore\_password;

40. Add the HSM secret as a client.

SQL> ADMINISTER KEY MANAGEMENT ADD SECRET 'hsm\_partition\_password' FOR CLIENT 'HSM\_PASSWORD' IDENTIFIED BY software keystore password WITH BACKUP USING 'backup identifier';

The secret is the hardware security module password and the client is the HSM\_PASSWORD. HSM\_PASSWORD is an Oracle-defined client name that is used to represent the HSM password as a secret in the software keystore.

41. Close the software keystore:

SQL> ADMINISTER KEY MANAGEMENT SET KEYSTORE CLOSE IDENTIFIED BY software\_keystore\_password;

42. Create (or recreate) Auto-Login keystore.

SQL> ADMINISTER KEY MANAGEMENT CREATE AUTO\_LOGIN KEYSTORE FROM KEYSTORE '/etc/oracle/wallet/ORCL1RAC' IDENTIFIED BY software\_keystore\_password;

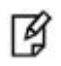

**NOTE:** copy the auto-login wallet and encryption wallet from one RAC instance to others after creating it.

43. Update the sqlnet.ora file to use the hardware security module on all nodes.

SQL> ENCRYPTION WALLET LOCATION = (SOURCE = (METHOD = HSM) (METHOD DATA = (DIRECTORY = /etc/oracle/wallet/ORCL1RAC)))

- 44. Restart the database and connect as a system.
- 45. Check the wallet information with the following command:

SQL> SELECT \* FROM GV\$ENCRYPTION\_WALLET;

#### **Generating Master Encryption Key directly onto the HSM**

In order to generate a Master Encryption Key for HSM-Based Encryption, perform the following instructions:

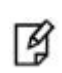

**NOTE:** It is assumed that no software or HSM based wallet is yet created.

1. Add the following to your \$ORACLE\_HOME/network/admin/sqlnet.ora – file:

ENCRYPTION\_WALLET\_LOCATION = (SOURCE = (METHOD = **HSM**))

For example:

Create or add the following to your \$ORACLE\_HOME/network/admin/sqlnet.ora file on all instances of RAC (for e.g. RAC1, RAC2, and RAC3):

ENCRYPTION\_WALLET\_LOCATION = (SOURCE = (METHOD = **HSM**))

2. Restart the database and If the database is not yet started, you can start it using:

\$ srvctl stop database -d ORCL2RAC

\$ srvctl start database -d ORCL2RAC

Check the status when database start command completes:

\$ srvctl status database -d ORCL2RAC

----------------------------------------------------------------------------

Instance orcl2rac1 is running on node rac1

Instance orcl2rac2 is running on node rac2

Instance orcl2rac3 is running on node rac3

----------------------------------------------------------------------------------

- 3. Start the database:
	- \$ sqlplus / as sysdba
- 4. Grant ADMINISTER KEY MANAGEMENT or SYSKM privilege to SYSTEM and any user that you want to use.

```
SQL> GRANT ADMINISTER KEY MANAGEMENT TO SYSTEM;
```
SQL> commit;

5. Connect to the database as 'system':

SQL> connect system/<password>

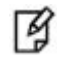

**NOTE:** Password for 'system' can be set during Oracle installation. All dbapasswords throughout this document has been set to "Temp1234".

6. Run the ADMINISTER KEY MANAGEMENT SQL statement to open the HSM keystore.

SQL> ADMINISTER KEY MANAGEMENT SET KEYSTORE OPEN IDENTIFIED BY "hsm\_partition\_password";

7. Set the master encryption key in the software keystore.

SQL> ADMINISTER KEY MANAGEMENT SET KEY IDENTIFIED BY "hsm\_partition\_password";

You can see the HSM partition contents to verify the generated keys on HSM, below is the snapshot of HSM partition contents:

---------------------------------------------------------------------------------------------

```
Partition Name: ORCL2
```

```
 Partition SN: 152042028
        Storage (Bytes): Total=102701, Used=1848, Free=100853
        Number objects: 5
        Object Label: ORACLE.TDE.HSM.MK.0661286A8C71864F2ABF7891D044154D9A
        Object Type: Symmetric Key
        Object Label: DATA_OBJECT_SUPPORTED_IDEN
        Object Type: Data
       Object Label: 
ORACLE.SECURITY.KM.ENCRYPTION.303636313238364138433731383634463241424637383931443034343135344
43941
        Object Type: Data
       Object Label: DATA_OBJECT_SUPPORTED_IDEN
        Object Type: Data
       Object Label: ORACLE.TSE.HSM.MK.072AC159D9153C4FF0BF3BF931ED9693850203
```
Object Type: Symmetric Key

---------------------------------------------------------------------------------------------

8. Create a CUSTOMERS table in the database.

SQL> CREATE TABLE CUSTOMERS (ID NUMBER(5), NAME VARCHAR(42), CREDIT\_LIMIT NUMBER(10));

9. Enter some values in the CUSTOMERS table.

SQL> INSERT INTO CUSTOMERS VALUES (001, 'George Bailey', 10000);

SQL> INSERT INTO CUSTOMERS VALUES (002, 'Denial Vettory', 20000);

SQL> INSERT INTO CUSTOMERS VALUES (003, 'MS Dhoni', 30000);

SQL> INSERT INTO CUSTOMERS VALUES (004, 'Shahid Afridi', 40000);

10. Encrypt the 'CREDIT\_LIMIT' column of the 'CUSTOMERS' table:

SQL> ALTER TABLE CUSTOMERS MODIFY (CREDIT\_LIMIT ENCRYPT);

11. With the next command, the values listed in the encrypted column are returned in clear text; Transparent Data Encryption decrypts them automatically:

SQL> SELECT CREDIT\_LIMIT FROM CUSTOMERS;

12. The next command lists encrypted columns in your database:

SQL> SELECT \* FROM DBA\_ENCRYPTED\_COLUMNS;

13. Finally, this view contains information about the software keystore itself:

SQL> SELECT \* FROM GV\$ENCRYPTION\_WALLET;

14. Create an encrypted tablespace:

SQL> CREATE TABLESPACE SECURESPACE DATAFILE '+DATA' SIZE 150M ENCRYPTION DEFAULT STORAGE (ENCRYPT);

15. Create a table in the tablespace:

SQL> CREATE TABLE EMPLOYEE (ID NUMBER(5),NAME VARCHAR(42),SALARY NUMBER(10)) TABLESPACE SECURESPACE;

16. Insert some values in EMPLOYEE table:

SQL> INSERT INTO EMPLOYEE VALUES (001,'JOHN SMITH',15000);

SQL> INSERT INTO EMPLOYEE VALUES (002,'SCOTT TIGER',25000);

SQL> INSERT INTO EMPLOYEE VALUES (003,'DIANA HAYDEN',35000);

17. Display the contents of the EMPLOYEE table with the following command:

SQL> SELECT \* FROM EMPLOYEE;

18. Close the keystore:

SQL> ADMINISTER KEY MANAGEMENT SET KEYSTORE CLOSE IDENTIFIED BY "hsm\_partition\_password";

19. After closing the keystore execute the command to display the contents again:

SQL> SELECT \* FROM EMPLOYEE;

You will get the following error that means you cannot list the contents of EMPLOYEE table, if keystore is closed.

ERROR at line 1: ORA-28365: wallet is not open 20. Now go to RAC2 and RAC3 machine, open the wallet on the node.

SQL> ADMINISTER KEY MANAGEMENT SET KEYSTORE OPEN IDENTIFIED BY "hsm\_partition\_password";

21. Now try to access the contents of EMPLOYEE table

SQL> select \* from employee;

Now onwards when you start the database you need to open the HSM based wallet to view the encrypted data. You can set the HSM based wallet to Auto-Login that will automatically open when database starts

## **Create HSM Auto Wallet**

22. Close the hardware security module if it is open.

SQL> ADMINISTER KEY MANAGEMENT SET KEYSTORE CLOSE IDENTIFIED BY "hsm\_partition\_password";

23. Change the sqlnet.ora entries as follows on all RAC instances (RAC1, RAC2 and RAC3):

ENCRYPTION WALLET LOCATION = (SOURCE = (METHOD = FILE) (METHOD DATA = (DIRECTORY = /etc/oracle/wallet/ORCL2RAC)))

- 24. Create the software keystore in the appropriate location (for example, /etc/oracle/wallet/ORCL2RAC). SQL> ADMINISTER KEY MANAGEMENT CREATE KEYSTORE '/etc/oracle/wallet/ORCL2RAC' IDENTIFIED BY software\_keystore\_password;
- 25. Open the software keystore:

SOL> ADMINISTER KEY MANAGEMENT SET KEYSTORE OPEN IDENTIFIED BY software keystore password;

26. Add the HSM secret as a client.

SQL> ADMINISTER KEY MANAGEMENT ADD SECRET 'hsm\_partition\_password' FOR CLIENT 'HSM\_PASSWORD' IDENTIFIED BY software\_keystore\_password WITH BACKUP USING 'backup\_identifier';

27. Close the software keystore:

SQL> ADMINISTER KEY MANAGEMENT SET KEYSTORE CLOSE IDENTIFIED BY software\_keystore\_password;

28. Create Auto-Login keystore.

SQL> ADMINISTER KEY MANAGEMENT CREATE AUTO\_LOGIN KEYSTORE FROM KEYSTORE '/etc/oracle/wallet/ORCL2RAC' IDENTIFIED BY software\_keystore\_password;

29. Update the sqlnet.ora file to use the hardware security module on all instances.

ENCRYPTION WALLET LOCATION = (SOURCE = (METHOD = HSM) (METHOD DATA = (DIRECTORY = /etc/oracle/wallet/ORCL2RAC)))

30. Copy both ewallet.p12 and cwallet.sso files created in the directory /etc/oracle/wallet/ORCL2RAC from RAC1 to RAC2 and RAC3 in the same directory as on RAC1.

\$ scp /etc/oracle/wallet/ORCL2RAC/\* oracle@rac2.localdomain:/etc/oracle/wallet/ORCL2RAC/

\$ scp /etc/oracle/wallet/ORCL2RAC/\* oracle@rac3.localdomain:/etc/oracle/wallet/ORCL2RAC/

At this stage, close the database and open it one more time and the next time when a TDE operation executes, the hardware security module auto-login keystore opens automatically.

- 31. Restart the database and connect as a system.
- 32. Check the wallet information with the following command:

SQL> SELECT \* FROM GV\$ENCRYPTION\_WALLET;

## **Working with Pluggable Databases (PDB)**

A new feature for Oracle Database 12c is Multitenant Architecture, Oracle Multitenant delivers a new architecture that allows a multitenant container database to hold many pluggable databases. The multitenant architecture enables an Oracle database to function as a multitenant container database (CDB) that includes zero, one, or many customer-created pluggable databases (PDBs). A PDB is a portable collection of schemas, schema objects, and non-schema objects that appears to an Oracle Net client as a non-CDB. All Oracle databases before Oracle Database 12c were non-CDBs.

## **About Containers in a CDB**

A container is either a PDB or the root container (also called the root). The root is a collection of schemas, schema objects, and non-schema objects to which all PDBs belong.

Every CDB has the following containers:

Exactly one root:

The root stores Oracle-supplied metadata and common users. A common user is a database user known in every container. The root container is named CDB\$ROOT.

• Exactly one seed PDB:

The seed PDB is a system-supplied template that the CDB can use to create new PDBs. The seed PDB is named PDB\$SEED. You cannot add or modify objects in PDB\$SEED.

• Zero or more user-created PDBs:

A PDB is a user-created entity that contains the data and code required for a specific set of features. For example, a PDB can support a specific application, such as a human resources or sales application. No PDBs exist at creation of the CDB. You add PDBs based on your business requirements.

#### **Managing Pluggable Databases**

#### **Purpose of PDBs**

You can use PDBs to achieve the following goals:

Store data specific to a particular application

For example, a sales application can have its own dedicated PDB, and a human resources application can have its own dedicated PDB.

• Move data into a different CDB

A database is "pluggable" because you can package it as a self-contained unit, and then move it into another CDB.

• Isolate grants within PDBs

A local or common user with appropriate privileges can grant EXECUTE privileges on a package to PUBLIC within an individual PDB.

There are several ways to create a PDB but the most preferred one is to use DBCA utility. It is assumed that you have already created PDBs. For demonstration purpose in this guide we are using the PDB with named "salespdb".

## **TDE in Pluggable Databases**

Below are the steps to use TDE with Pluggable Databses:

1. Edit the tnsnames.ora file to add a new service for the newly created PDB. By default, the tnsnames.ora file is located in the ORACLE\_HOME/network/admin directory or in the location set by the TNS\_ADMIN environment variable. Ensure that you have properly set the TNS\_ADMIN environment variable to point to the correct tnsnames.ora file.

```
For Example: 
        SALESPDB =
           (DESCRIPTION =
              (ADDRESS = (PROTOCOL = TCP)(HOST = scan)(PORT = 1521)) (CONNECT_DATA =
                  (SERVER = DEDICATED)
                  (SERVICE_NAME = salespdb)
\overline{\phantom{a}}\overline{\phantom{a}}
```
Where, salespdb is the new Pluggable database name. Ensure the above changes on all RAC instances (RAC1, RAC2 and RAC3).

- 2. Restart the Listener Service.
	- # lsnrctl stop
	- # lsnrctl start
- 3. Start the sqlplus session to connect to PDB.
	- \$ sqlplus / as sysdba

SQL> alter pluggable database all open read write;

Pluggable database altered.

SQL> Connect system/<system\_password>@Pluggable Database Service name

For Example:

SQL> connect system/temp123#@salespdb

Connected.

4. Run the below grant commands to PDB Admin:

SQL> GRANT ADMINISTER KEY MANAGEMENT TO salesadm;

Grant succeeded.

SQL> GRANT CREATE SESSION TO salesadm;

Grant succeeded.

SQL> GRANT CONNECT TO salesadm;

Grant succeeded.

SQL> GRANT DBA TO salesadm;

Grant succeeded.

SQL> GRANT CREATE ANY TABLE TO salesadm;

Grant succeeded.

SQL> GRANT UNLIMITED TABLESPACE TO salesadm;

```
Grant succeeded.
   SQL> ALTER USER salesadm PROFILE DEFAULT;
   User altered.
   SQL> commit;
   Commit complete.
   Where, salesadm is the administrative user name created at the time of creating PDB. Run these grant and 
   alter command on all instances and commit.
5. Try connecting to PDB with PDB username and you should be able to connect it:
```
SQL> Connect pdbuser/<system\_password>@Pluggable Database Service name

For Example:

SQL> connect salesadm/temp123#@salespdb

Connected.

## **Generating TDE Master Encryption Key for PDB**

- 1. Add the following to your \$ORACLE\_HOME/network/admin/sqlnet.ora file on all instances: ENCRYPTION\_WALLET\_LOCATION = (SOURCE = (METHOD = **HSM**))
- 2. Start the sqlplus session to connect to PDB.

```
$ sqlplus / as sysdba
```
SQL> Connect <pdb\_admin>/<pdb\_admin\_password>@Pluggable Database Service name

For Example:

```
SQL> connect salesadm/temp123#@salespdb
```
Connected

3. Run the ADMINISTER KEY MANAGEMENT SQL statement using the following syntax:

SQL> ADMINISTER KEY MANAGEMENT SET KEYSTORE OPEN IDENTIFIED BY "hsm\_partition\_password";

For example:

```
SQL> ADMINISTER KEY MANAGEMENT SET KEYSTORE OPEN IDENTIFIED BY "userpin1"; 
keystore altered.
```
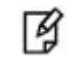

**NOTE:** Please make sure that keystore for CDB (root container) is opened and Master key for CDB is generated before opening the keystore and generating the Master key for PDB. Also do not configure HSM auto login for CDB until you generate the master key for PDB (all PDB in case multiple PDB are using the TDE). After generating the Master key for all PDBs you can configure the CDB for auto login and it will work for all PDBs as well.

4. Run the following SQL statement to create the PDB Master key:

```
SQL> ADMINISTER KEY MANAGEMENT SET KEY IDENTIFIED BY "hsm_partition_password";
```
For example:

SQL> ADMINISTER KEY MANAGEMENT SET KEY IDENTIFIED BY "userpin1";

keystore altered.

This will generate a new master key and from now onwards any encryption/decryption operations performed within this pdb will use this master key. For example execute the following queries:

5. Create a CUSTOMERS table in the PDB.

SQL> CREATE TABLE CUSTOMERS (ID NUMBER(5), NAME VARCHAR(42), CREDIT\_LIMIT NUMBER(10));

6. Enter some values in the CUSTOMERS table.

SQL> INSERT INTO CUSTOMERS VALUES (001, 'George Bailey', 10000);

SQL> INSERT INTO CUSTOMERS VALUES (002, 'Denial Vettory', 20000);

7. Encrypt the 'CREDIT\_LIMIT' column of the 'CUSTOMERS' table:

SQL> ALTER TABLE CUSTOMERS MODIFY (CREDIT\_LIMIT ENCRYPT);

8. With the next command, the values listed in the encrypted column are returned in clear text; Transparent Data Encryption decrypts them automatically:

SQL> SELECT CREDIT\_LIMIT FROM CUSTOMERS;

9. The next command lists encrypted columns in your databases:

SQL> SELECT \* FROM DBA\_ENCRYPTED\_COLUMNS;

10. Create an encrypted tablespace:

SQL> CREATE TABLESPACE SECURESPACE DATAFILE '+DATA' SIZE 150M ENCRYPTION DEFAULT STORAGE (ENCRYPT);

11. Create a table in the tablespace:

SQL> CREATE TABLE EMPLOYEE (ID NUMBER(5),NAME VARCHAR(42),SALARY NUMBER(10)) TABLESPACE SECURESPACE;

12. Insert some values in EMPLOYEE table:

SQL> INSERT INTO EMPLOYEE VALUES (001,'JOHN SMITH',15000);

SQL> INSERT INTO EMPLOYEE VALUES (002,'SCOTT TIGER',25000);

SQL> INSERT INTO EMPLOYEE VALUES (003,'DIANA HAYDEN',35000);

13. Display the contents of the EMPLOYEE table with the following command:

SQL> SELECT \* FROM EMPLOYEE;

14. Close the keystore:

SQL> SQL> ADMINISTER KEY MANAGEMENT SET KEYSTORE CLOSE IDENTIFIED BY "hsm\_partition\_password";

15. After closing the keystore execute the command to display the contents again:

SQL> SELECT \* FROM EMPLOYEE;

You will get the following error that means you cannot list the contents of EMPLOYEE table, if keystore is closed.

ERROR at line 1:

ORA-28365: wallet is not open

16. Open the keystore:

SQL> ADMINISTER KEY MANAGEMENT SET KEYSTORE OPEN IDENTIFIED BY "hsm\_partition\_password";

The above queries are same as we did for root container but it will use the Master Encryption Key of PDB generated on HSM. After generating the Master key on any node it will be accessed by all nodes.

This chapter completes Oracle 12c RAC Integration with SafeNet Luna HSM and demonstrates all the scenarios listed in the beginning of chapter.

# **7 Integrating SafeNet Luna HSM with Oracle Database 11g R2 RAC**

# **Understanding Oracle RAC**

A [cluster](http://docs.oracle.com/cd/E11882_01/rac.112/e41960/rac_glossary.htm#CHDIADDF) comprises multiple interconnected computers or servers that appear as if they are one server to end users and applications. Oracle RAC enables you to cluster an Oracle database. Oracle RAC uses Oracle Clusterware for the infrastructure to bind multiple servers so they operate as a single system.

Oracle Clusterware is a portable cluster management solution that is integrated with Oracle Database. Oracle Clusterware is also a required component for using Oracle RAC. In addition, Oracle Clusterware enables both non-cluster Oracle databases and Oracle RAC databases to use the Oracle high-availability infrastructure. Oracle Clusterware enables you to create a clustered pool of storage to be used by any combination of noncluster and Oracle RAC databases

Non-cluster Oracle databases have a one-to-one relationship between the Oracle database and the instance. Oracle RAC environments, however, have a one-to-many relationship between the database and instances. Oracle RAC databases differ architecturally from non-cluster Oracle databases in that each Oracle RAC database instance also has:

- At least one additional thread of redo for each instance
- An instance-specific undo tablespace

The combined processing power of the multiple servers can provide greater throughput and Oracle RAC scalability than is available from a single server.

## **Oracle Database RAC Setup**

You should familiarize yourself with Oracle Database RAC. Refer to the Oracle Database 11g R2 RAC documentation for more information to install and pre-installation requirements.

The two machines utilized are denoted in the setup as follows:

- RAC1.localdomain
- RAC2.localdomain
# **Supported Platforms**

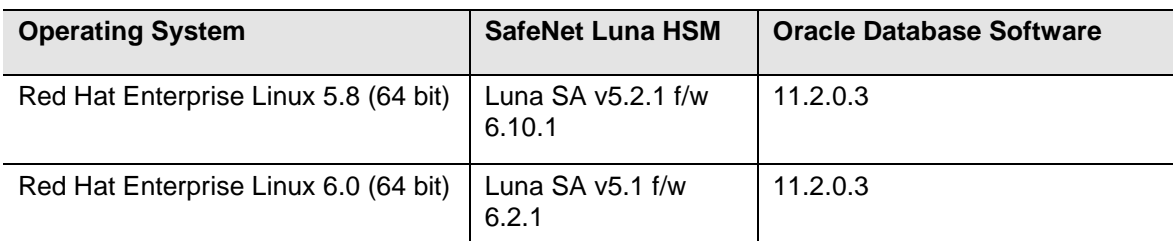

The following platforms are supported for Luna HSM:

# **Setting up SafeNet Luna HSM for Transparent Data Encryption with Oracle RAC**

# **Verifying Oracle RAC Installation**

Before proceeding for HSM based wallet management, it is assumed that Oracle RAC is setup properly and running at this point, you can verify the RAC running information by executing the following commands on any RAC instances:

# srvctl config database -d RAC Database unique name: RAC Database name: RAC Oracle home: /u01/app/oracle/product/11.2.0/db\_1 Oracle user: oracle Spfile: +DATA/RAC/spfileRAC.ora Domain: localdomain Start options: open Stop options: immediate Database role: PRIMARY Management policy: AUTOMATIC Server pools: RAC Database instances: RAC1,RAC2 Disk Groups: DATA Services: Database is administrator managed # srvctl status database -d RAC Instance RAC1 is running on node rac1 Instance RAC2 is running on node rac2 The V\$ACTIVE\_INSTANCES view can also display the current status of the instances. ---------------------------------------------------------------------------------------------------- ---------------

\$ sqlplus / as sysdba

SQL\*Plus: Release 11.2.0.3.0 Production on Mon Oct 14 13:31:35 2013

Copyright (c) 1982, 2011, Oracle. All rights reserved.

Connected to:

Oracle Database 11g Enterprise Edition Release 11.2.0.3.0 - 64bit Production With the Partitioning, Real Application Clusters, Automatic Storage Management, OLAP, Data Mining and Real Application Testing options

SQL> SELECT inst\_name FROM v\$active\_instances;

INST\_NAME ----------------------------------------------------------- rac1.localdomain:RAC1 rac2.localdomain:RAC2 ------------------------------------------------------------

# **Configuring the PKCS11 Provider on Oracle RAC Instances**

To set up Luna HSM for TDE with Oracle RAC, kindly perform the following steps on RAC1 and RAC2:

Oracle requires the PKSC#11 library provided by HSM vendor. Copy the Luna SA PKCS#11 library to the specified directory structure recommended by Oracle to ensure that the database is able to find this library. Use the following directory structures for UNIX and Windows respectively:

/opt/oracle/extapi/[32,64]/hsm/{VENDOR}/{VERSION}/libapiname.ext

%SYSTEM\_DRIVE%\oracle\extapi\[32,64]\hsm\{VENDOR}\{VERSION}\libapiname.ext

Here:

- [32,64] specifies whether the supplied binary is 32-bits or 64-bits
- VENDOR stands for the name of the vendor supplying the library
- VERSION refers to the version of the library. This should preferably be in a format, number.number.number
- apiname requires no special format. However, the apiname must be prefixed with the word lib, as illustrated in the syntax.
- ext needs to be replaced by the extension of the library file. This extension is .so on Unix.

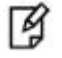

**NOTE:** Only one PKCS#11 library is supported at a time. Oracle user should have the read/write permission of the above directory.

For example,

/opt/oracle/extapi/64/hsm/safenet/5.2.1/libshim.so (Linux)

If you are using Luna SA v5.0 and above on Red Hat Enterprise Linux or Oracle Linux then you need to do the following changes in the /etc/Chrystoki.conf file:

- Provide the reference of libshim library in the Crystoki2 section.
- Add the Shim2 section that refers the LibCryptoki library.

For Example:

```
64 bit Client:
```

```
Chrystoki2 = \{LibUNIX64=/opt/oracle/extapi/64/hsm/safenet/5.4.0/libshim.so;
}
Shim2 = \{
```

```
LibUNIX64=/usr/lib/libCryptoki2_64.so;
}
32 bit Client:
Chrystoki2 = \{LibUNIX=/opt/oracle/extapi/64/hsm/safenet/5.4.0/libshim.so;
}
Shim2 = \{LibUNIX=/usr/lib/libCryptoki2.so;
}
```
Logged on as oracle user and export the following variables:

```
export ORACLE_SID=orcl
export ORACLE_BASE=/u01/app/oracle (oracle installation directory)
export ORACLE_HOME=$ORACLE_BASE/product/11.2.0/dbhome_1
export PATH=$PATH:$ORACLE HOME/bin
export TNS ADMIN=$ORACLE HOME/network/admin
```
# **Migrating Master Encryption Key from software wallet to HSM**

In order to migrate a Master Encryption Key for HSM-Based Encryption, perform the following instructions:

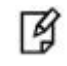

**NOTE:** Assuming that no software-based wallet is yet created in the directory you would specify to create one.

#### **Verifying that the 'traditional' software-based wallet is working fine**

- 1. Create the directory /etc/oracle/wallet/RAC and permit the oracle user to access this directory on both RAC1 and RAC2:
	- # mkdir -pv /etc/oracle/wallet/RAC
	- # cd /etc
	- # chown -R oracle:oinstall oracle/wallet/
	- # chmod -R 700 oracle/wallet/

```
彦
```
**NOTE:** Create the identical directory for storing wallet on both RAC instances or you can use the shared disk for storing the wallet. It will ease our work of copying the wallet manually on all instances. You can use the ASMCA utility to create the ACFS (ASM Cluster File Systems) file and mount this file on disk that will be used by all instances. You can follow the oracle documentation for creating the ACFS file for storing wallet on clustered system.

- 2. Create or add the following to your \$ORACLE\_HOME/network/admin/sqlnet.ora file on both instances of RAC (for e.g. RAC1 and RAC2):  $ENCRYPTION WALLET LOCATION = (SOURCE = (METHOD = FILE) (METHOD DATA = (DIRECTORY =$ /etc/oracle/wallet/RAC)))
- 3. Start the database on any node (i.e. RAC1):

\$ sqlplus / as sysdba Connect to the database as 'system': SQL> connect system/<password>

4. Create an encryption wallet; the master key is added into it automatically; the double quotes are mandatory:

SQL> alter system set encryption key identified by "wallet password"; Copy the ewallet.p12 file created in the directory /etc/oracle/wallet/RAC from RAC1 to RAC2 in the same directory on RAC2.

5. Encrypt the 'credit limit' column of the 'CUSTOMERS' table which is owned by the user 'OE':

SQL> alter table oe.customers modify (credit\_limit encrypt);

6. With the next command, the values listed in the encrypted column are returned in clear text; Transparent Data Encryption decrypts them automatically:

SQL> select credit\_limit from oe.customers where rownum <15;

7. The next command lists encrypted columns in your database:

SQL> select \* from dba\_encrypted columns;

8. Finally, this view contains information about the wallet itself:

SQL> select \* from gv\$encryption wallet;

9. Create an encrypted tablespace in the shared disk.

```
SQL> CREATE TABLESPACE mytablespace DATAFILE '+DATA' SIZE 150M ENCRYPTION DEFAULT STORAGE 
(ENCRYPT);
```
10. Create a table in the TABLESPACE

SQL> create table employee (id number(5), name varchar(42), salary number(10)) TABLESPACE mytablespace;

11. Insert some values in EMPLOYEE table.

SQL> Insert into employee values (001,'JOHN SMITH',10000);

SQL> Insert into employee values (002,'SCOTT TIGER',20000);

SQL> Insert into employee values (003,'DIANA HAYDEN',50000);

12. Display the contents of the EMPLOYEE table with the following command:

SQL> select \* from employee;

13. Close the wallet

SQL> alter system set encryption wallet close identified by "hsm partition pwd";

14. Now try to access the contents of EMPLOYEE table

SQL> select \* from employee;

You will get the following error that means you cannot list the contents of EMPLOYEE table, if wallet is closed.

ERROR at line 1: ORA-28365: wallet is not open Now you can go on RAC 2 machine. 15. Firstly open the wallet on RAC2 machine

SQL> alter system set encryption wallet open identified by "hsm\_partition\_pwd";

- 16. Now try to access the contents of EMPLOYEE table
	- SQL> select \* from employee;
- 17. Close the wallet:

SQL> alter system set encryption wallet close identified by "wallet\_password";

SQL> exit

Now onwards when you start the database you need to open the HSM based wallet to view the encrypted data. You can set the HSM based wallet to Auto-Login that will automatically open when database starts

冏

**NOTE:** Above commands works for both RAC1 and RAC2 after generating the master key on any instance and copying the wallet on all other instances.

# **Test the Migration of Software Wallet to HSM Device**

1. Change the FILE to HSM in your \$ORACLE\_HOME/network/admin/sqlnet.ora – file on both instances of RAC (for e.g. RAC1 and RAC2):

ENCRYPTION\_WALLET\_LOCATION = (SOURCE = (METHOD = **HSM**) (METHOD\_DATA = (DIRECTORY = /etc/oracle/wallet/RAC)))

2. Start the database:

\$ sqlplus / as sysdba Connect to the database as 'system': SQL> connect system/<password>

3. Execute the following query to migrate the wallet onto the HSM device:

SQL> alter system set encryption key identified by "hsm\_partition\_pwd" migrate using "wallet\_password;

"hsm\_partition\_pwd" is the password for the HSM partition where the Master Encryption Key would be generated.

Copy the ewallet.p12 file created in the directory /etc/oracle/wallet/RAC from RAC1 to RAC2 in the same directory on RAC2.

4. With the next command, the values listed in the encrypted column are returned in clear text; Transparent Data Encryption decrypts them automatically:

SQL> select credit limit from oe.customers where rownum <15;

5. The next command lists encrypted columns in your database:

SQL> select \* from dba\_encrypted\_columns;

6. Finally, this view contains information about the wallet itself:

SQL> select \* from gv\$encryption wallet;

7. Close the wallet:

```
SQL> alter system set encryption wallet close identified by "hsm_partition_pwd";
SQL> exit
```
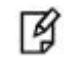

**NOTE:** Above commands works for both RAC1 and RAC2 after copying the wallet on both instances.

8. You can change the Software wallet password to HSM partition password .You can give the following command

# orapki wallet change\_pwd –wallet [wallet\_location/ewallet.p12] –oldpwd <software wallet password > -newpwd <HSM partition password>

9. Start the database:

\$ sqlplus / as sysdba

Connect to the database as 'system':

SQL> connect system/<password>

SQL> alter system set encryption wallet open identified by "hsm partition pwd" This opens both the HSM and the software wallet.

10. You can see the wallets status by executing the following:

SQL> select \* from gv\$encryption wallet;

11. Close the wallet:

```
SQL> alter system set encryption wallet close identified by "wallet_password";
SQL> exit
```
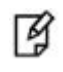

**NOTE:** Above commands works for both RAC1 and RAC2 after changing the wallet password on both instances. You can copy the wallet from one RAC instance to other after changing the wallet password on an instance.

Create the auto-login wallet on both the instances RAC1 and RAC2. Change the password (if you wish to) back to the initial password for software based wallet using orapki and create an auto-login software based wallet.

# cd <path to the oracle wallet directory> # orapki wallet create -wallet . -auto\_login

When prompt for password, provide the software wallet password.

Verify that an auto-open software wallet has been created in the oracle wallet directory you specified in the sqlnet.ora file: You will find two wallets in this directory: "ewallet.p12" and "cwallet.sso"; the latter is the autoopen wallet;

Oracle selects encryption wallet first and then auto wallet. Rename or move the encryption wallet from the location you have specified in sqlnet.ora file:

```
# cd /etc/oracle/wallet/RAC
# mv ewallet.p12 ewallet.p24
```
It will prevent the Transparent Data Encryption to open it.

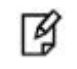

**NOTE:** Rename the encryption wallet on both instances of RAC to make the local wallet to auto-login. You can copy the auto-login wallet and encryption wallet from one RAC instance to other after renaming the encryption wallet.

Connect to the database as system and open the HSM wallet (the software wallet is already open):

```
SQL> alter system set encryption wallet open identified by "hsm_partition_pwd";
```
Now onwards when you start the database you need to open the HSM wallet only, local wallet remains open automatically.

# **Generating Master Encryption Key Directly on HSM**

In order to generate a Master Encryption Key for HSM-Based Encryption, perform the following instructions:

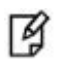

**NOTE:** It is assumed that no traditional wallet is generated and database is not using TDE.

1. Create or add the following to your \$ORACLE\_HOME/network/admin/sqlnet.ora – file on both instances of RAC (for e.g. RAC1, RAC2):

ENCRYPTION\_WALLET\_LOCATION = (SOURCE = (METHOD = **HSM**))

2. Start the database:

放

\$ sqlplus / as sysdba

If the database is not yet started, you can start it using:

SQL> startup; Connect to the database as 'system': SQL> connect system/<password>

3. Create an encryption wallet. The master key would automatically be created onto the HSM.

SQL> alter system set encryption key identified by "hsm\_partition\_pwd"; To use multiple slots or partitions, the syntax to generate master key to a slot or partition, use the following syntax:

```
SQL> alter system set encryption key identified by "hsm_partition_pwd|<partition_name>";
```
**NOTE:** If you have configured the HA on Luna SA then you do not need to provide the partition name. In HA key would be generated on both partitions, above command would be use when you have registered multiple SA partitions and want to use a single partition to generate the keys.

You can verify the generated keys on HSM.

Here is snapshot from the HSM

```
 Partition Name: part3
 Partition SN:
  Storage (Bytes): Total=102701, Used=348, Free=102353
```
 **Number objects: 2**

 **Object Label: ORACLE.TDE.HSM.MK.068263CF3494A14F26BF17D57D4D080333 Object Type: Symmetric Key**

 **Object Label: ORACLE.TSE.HSM.MK.078C5EF205FE25A59D6B999E14265F031E0203 Object Type: Symmetric Key**

4. Encrypt the 'credit\_limit' column of the 'CUSTOMERS' table which is owned by the user 'OE':

SQL> alter table oe.customers modify (credit\_limit encrypt);

5. With the next command, the values listed in the encrypted column are returned in clear text; Transparent Data Encryption decrypts them automatically:

SQL> select credit limit from oe.customers where rownum <15;

6. The next command lists encrypted columns in your database:

SQL> select \* from dba\_encrypted\_columns;

7. Finally, this view contains information about the wallet itself.

SQL> select \* from gv\$encryption\_wallet;

8. Create an encrypted tablespace in the shared disk.

SQL> CREATE TABLESPACE mytablespace DATAFILE '+DATA' SIZE 150M ENCRYPTION DEFAULT STORAGE (ENCRYPT);

9. Create a table in the TABLESPACE

SQL> create table employee (id number(5), name varchar(42), salary number(10)) TABLESPACE mytablespace;

10. Insert some values in EMPLOYEE table.

SQL> Insert into employee values (001,'JOHN SMITH',10000); SQL> Insert into employee values (002,'SCOTT TIGER',20000); SQL> Insert into employee values (003,'DIANA HAYDEN',50000);

11. Display the contents of the EMPLOYEE table with the following command:

SQL> select \* from employee;

12. Close the wallet.

SQL> alter system set encryption wallet close identified by "hsm\_partition\_pwd";

13. Now try to access the contents of EMPLOYEE table

SQL> select \* from employee;

You will get the following error that means you cannot list the contents of EMPLOYEE table, if wallet is closed.

ERROR at line 1: ORA-28365: wallet is not open

Now go to RAC 2 machine.

14. Firstly open the wallet on RAC2 machine.

SQL> alter system set encryption wallet open identified by "hsm partition pwd";

15. Now try to access the contents of EMPLOYEE table.

SQL> select \* from employee;

Now onwards when you start the database you need to open the HSM based wallet to view the encrypted data. You can set the HSM based wallet to Auto-Login that will automatically open when database starts

# **Setting up Oracle to Create Auto-Open Wallet**

We have categorized the possible cases on which we can create the Auto-Open HSM wallet, use the steps according to the cases described below:

- **1. When TDE is used in 'HSM only' mode (never migrated from an Oracle Wallet):** 
	- a. The current entry in sqlnet.ora:

ENCRYPTION\_WALLET\_LOCATION = (SOURCE = (METHOD = **HSM**))

Needs to be changed to:

```
ENCRYPTION_WALLET_LOCATION = (SOURCE = (METHOD = HSM) (METHOD_DATA = (DIRECTORY = 
/etc/oracle/wallet/RAC)))
```
b. Create a (local) auto-open and encryption wallet in /etc/oracle/wallet/RAC:

```
# cd /etc/oracle/wallet/RAC
```

```
# orapki wallet create -wallet . -auto login
```
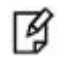

**NOTE:** When prompt for password you need to provide the password of at least 8 characters. It will be your software wallet password.

c. Add the following entry to the empty wallets to enable an 'auto-open' HSM:

```
# mkstore -wrl . -createEntry ORACLE.TDE.HSM.AUTOLOGIN <any-non-empty-string>
```
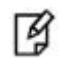

**NOTE:** <any-non-empty-string> could be any string of alphanumeric characters and when asked for password, provide the software wallet password.

d. By default oracle choose the encryption wallet and if it is not available it will choose the auto wallet. Rename the encryption wallet (ewallet.p12) or move it out of the 'ENCRYPTION\_WALLET\_LOCATION' defined in 'sqlnet.ora' to a secure location; do not delete the encryption wallet and do not forget the wallet password.

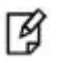

**NOTE:** Rename the ewallet.p12 to ewallet.p24 and copy both ewallet.p24 and cwallet.sso files created in the directory /etc/oracle/wallet/RAC from RAC1 to RAC2 in the same directory on RAC2 after executing the above command and make the same changes for sqlnet.ora file.

e. Close the connection to the HSM with

```
SQL> alter system set encryption wallet close identified by "Partition_password";
```
And open it one last time with

SQL> alter system set encryption wallet open identified by "Partition\_password";

This will insert "Partition\_password" into the auto-open wallet; from now on, no password is required to access encrypted data with the TDE master encryption key stored in an HSM. You can also access the encrypted tablespace data.

- **2. When TDE was never used before (you are using the TDE first time and want to create HSM auto login):** 
	- a. Creat`e a new entry in sqlnet.ora:

ENCRYPTION\_WALLET\_LOCATION = (SOURCE = (METHOD = **HSM**) (METHOD\_DATA = (DIRECTORY = /etc/oracle/wallet/RAC)))

b. Create a (local) auto-open and encryption wallet in /etc/oracle/wallet/RAC:

# orapki wallet create -wallet . -auto\_login

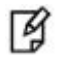

**NOTE:** When prompt for password you need to provide the password of at least 8 characters. It will be your software wallet password.

c. Add the following entry to the empty wallets to enable an 'auto-open HSM':

```
# mkstore -wrl . -createEntry ORACLE.TDE.HSM.AUTOLOGIN <any-non-empty-string>
```
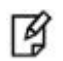

**NOTE:** <any-non-empty-string> could be any string of alphanumeric characters and when asked for password, provide the software wallet password.

d. By default oracle choose the encryption wallet and if it is not available it will choose the auto wallet. Rename the encryption wallet (ewallet.p12) or move it out of the 'ENCRYPTION\_WALLET\_LOCATION' defined in 'sqlnet.ora' to a secure location; do not delete the encryption wallet and do not forget the wallet password.

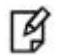

**NOTE:** Rename the ewallet.p12 to ewallet.p24 and copy both ewallet.p24 and cwallet.sso files created in the directory /etc/oracle/wallet/RAC from RAC1 to RAC2 in the same directory on RAC2 after executing the above command and make the same changes for sqlnet.ora file.

e. Create a TDE master encryption key inside the HSM:

SQL> alter system set encryption key identified by "Partition\_password"

This will insert "Partition\_password into the auto-open wallet; from now on, no password is required to access encrypted data with the TDE master encryption key stored in an HSM.

#### **3. When an HSM and an encryption wallet is in use:**

a. At the end of a prior migration from Oracle Wallet to HSM, the wallet password was changed to the "Partition\_password"; sqlnet.ora contains the following entry:

ENCRYPTION\_WALLET\_LOCATION = (SOURCE = (METHOD = **HSM**) (METHOD\_DATA = (DIRECTORY=/etc/oracle/wallet/RAC)))

b. An auto-open HSM requires the wallet to be a (local) auto-open wallet as well; this (local) auto-open wallet will contain the TDE master key from the encryption wallet and the auto-open string for the HSM.

Create an auto-open wallet from the encryption wallet:

# orapki wallet create -wallet . -auto\_login

c. Continue at 4.c.)

#### **4. When an HSM and a (local) auto-open wallet is in use:**

a. At the end of a prior migration from Oracle Wallet to HSM, the wallet password was not changed to the "Partition password"; a (local) auto-open wallet is used instead and the encryption wallet was either renamed or removed from the "ENCRYPTION\_WALLET\_LOCATION"; sqlnet.ora contains the following entry:

ENCRYPTION\_WALLET\_LOCATION = (SOURCE = (METHOD = **HSM**) (METHOD\_DATA = (DIRECTORY =/etc/oracle/wallet/RAC)))

- b. Restore the encryption wallet from its secure location or rename it back to the original file name ewallet.p12
- c. Add the following entry to the wallets to enable an 'auto-open HSM', applying the wallet password for the encryption wallet:

# mkstore -wrl . -createEntry ORACLE.TDE.HSM.AUTOLOGIN <any-non-empty-string>

d. Rename the encryption wallet or move it out of the ENCRYPTION\_WALLET\_LOCATION defined in sqlnet.ora, do not delete the encryption wallet and do not forget the wallet password.

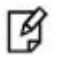

**NOTE:** Rename the ewallet.p12 to ewallet.p24 and copy both ewallet.p24 and cwallet.sso files created in the directory /etc/oracle/wallet/RAC from RAC1 to RAC2 in the same directory on RAC2 after executing the above command and make the same changes for sqlnet.ora file.

#### e. Close the connection to the HSM with

SQL> alter system set encryption wallet close identified by "Partition password";

And open it one last time with

SQL> alter system set encryption wallet open identified by "Partition password";

This will automatically insert "Partition\_password" into the auto-open wallet. From now on, no password is required to access encrypted data with the TDE master encryption key stored in an HSM.

#### **5. When only an encryption wallet is in use (no HSM):**

a. sqlnet.ora contains this entry:

ENCRYPTION\_WALLET\_LOCATION = (SOURCE = (METHOD = **FILE**) (METHOD\_DATA = (DIRECTORY =/etc/oracle/wallet/RAC)))

b. An auto-open HSM requires the wallet to be a (local) auto-open wallet as well; this (local) auto-open wallet will contain the TDE master key from the encryption wallet and the auto-open string for the HSM. Create an auto-open wallet from the encryption wallet:

# orapki wallet create -wallet . -auto login

c. Continue at 6.b.)

#### **6. When a (local) auto-open wallet is in use:**

- a. Add the following entry to the wallets to enable an 'auto-open HSM':
	- # mkstore -wrl . -createEntry ORACLE.TDE.HSM.AUTOLOGIN <any-non-empty-string>
- b. Change the entry in sqlnet.ora to:

```
ENCRYPTION_WALLET_LOCATION = (SOURCE = (METHOD = HSM) (METHOD_DATA = (DIRECTORY 
=/etc/oracle/wallet/RAC)))
```
c. Migrate the TDE column encryption master key from wallet to HSM with:

SQL> alter system set encryption key identified by "Partition\_password" migrate using "wallet\_password";

This will insert "Partition password into the auto-open wallet. From now on, no password is required to access encrypted data with the TDE master encryption key stored in an HSM.

d. Rename the encryption wallet or move it out of the ENCRYPTION\_WALLET\_LOCATION defined in sqlnet.ora; do not delete the encryption wallet and do not forget the wallet password.

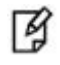

**NOTE:** Rename the ewallet.p12 to ewallet.p24 and copy both ewallet.p24 and cwallet.sso files created in the directory /etc/oracle/wallet/RAC from RAC1 to RAC2 in the same directory on RAC2 after executing the above command and make the same changes for sqlnet.ora file.

# **8 Troubleshooting Tips**

## **Problem – 1**

Error message "ORA-43000: PKCS11: library not found" or "ORA-28376: cannot find PKCS11 library" when trying to generate Master Key on HSM or migrate keys from wallet to HSM.

## **Solution:**

1. Make sure that library path is set correctly, for example:

/opt/oracle/extapi/[32/64]/HSM/[x.x.x]/libcryptoki2\_64.so

- 2. Ensure that oracle : oinstall is the owner : group of this directory with read/write permissions.
- 3. Make sure that 64-bit JVM is running on the machine on which we are using 64 bit client because 32 bit JVM would not able to use the 64 bit library.

## **Problem – 2**

Error message in PDB database "ORA-46627: keystore password mismatch" when trying to open the keystore or generating Master Key on HSM.

### **Solution:**

- 1. Make sure that the provided HSM password is correct.
- 2. Ensure that HSM Auto\_Login or Local\_Auto\_Login is not enabled for the CDB, if it enabled then please use encryption wallet instead of auto wallet in CDB then perform this operation in PDB. After generating the Master Key for PDB you can enable the Auto Login again in CDB and it works for all PDBs as well.